# E1/E20 Emulator, E2 Emulator Lite Additional Document for User's Manual (RX User System Design)

Supported Devices: RX Family

All information contained in these materials, including products and product specifications, represents information on the product at the time of publication and is subject to change by Renesas Electronics Corporation without notice. Please review the latest information published by Renesas Electronics Corporation through various means, including the Renesas Electronics Corporation website (http://www.renesas.com).

**Renesas Electronics** www.renesas.com

Rev.8.01 Jun 2015

#### **Notice**

- 1. Descriptions of circuits, software and other related information in this document are provided only to illustrate the operation of semiconductor products and application examples. You are fully responsible for the incorporation of these circuits, software, and information in the design of your equipment. Renesas Electronics assumes no responsibility for any losses incurred by you or third parties arising from the use of these circuits, software, or information.
- 2. Renesas Electronics has used reasonable care in preparing the information included in this document, but Renesas Electronics does not warrant that such information is error free. Renesas Electronics assumes no liability whatsoever for any damages incurred by you resulting from errors in or omissions from the information included herein.
- 3. Renesas Electronics does not assume any liability for infringement of patents, copyrights, or other intellectual property rights of third parties by or arising from the use of Renesas Electronics products or technical information described in this document. No license, express, implied or otherwise, is granted hereby under any patents, copyrights or other intellectual property rights of Renesas Electronics or others.
- 4. You should not alter, modify, copy, or otherwise misappropriate any Renesas Electronics product, whether in whole or in part. Renesas Electronics assumes no responsibility for any losses incurred by you or third parties arising from such alteration, modification, copy or otherwise misappropriation of Renesas Electronics product.
- 5. Renesas Electronics products are classified according to the following two quality grades: "Standard" and "High Quality". The recommended applications for each Renesas Electronics product depends on the product's quality grade, as indicated below.

"Standard": Computers; office equipment; communications equipment; test and measurement equipment; audio and visual equipment; home electronic appliances; machine tools; personal electronic equipment; and industrial robots etc.

"High Quality": Transportation equipment (automobiles, trains, ships, etc.); traffic control systems; anti-disaster systems; anticrime systems; and safety equipment etc.

Renesas Electronics products are neither intended nor authorized for use in products or systems that may pose a direct threat to human life or bodily injury (artificial life support devices or systems, surgical implantations etc.), or may cause serious property damages (nuclear reactor control systems, military equipment etc.). You must check the quality grade of each Renesas Electronics product before using it in a particular application. You may not use any Renesas Electronics product for any application for which it is not intended. Renesas Electronics shall not be in any way liable for any damages or losses incurred by you or third parties arising from the use of any Renesas Electronics product for which the product is not intended by Renesas Electronics.

- 6. You should use the Renesas Electronics products described in this document within the range specified by Renesas Electronics, especially with respect to the maximum rating, operating supply voltage range, movement power voltage range, heat radiation characteristics, installation and other product characteristics. Renesas Electronics shall have no liability for malfunctions or damages arising out of the use of Renesas Electronics products beyond such specified ranges.
- 7. Although Renesas Electronics endeavors to improve the quality and reliability of its products, semiconductor products have specific characteristics such as the occurrence of failure at a certain rate and malfunctions under certain use conditions. Further, Renesas Electronics products are not subject to radiation resistance design. Please be sure to implement safety measures to guard them against the possibility of physical injury, and injury or damage caused by fire in the event of the failure of a Renesas Electronics product, such as safety design for hardware and software including but not limited to redundancy, fire control and malfunction prevention, appropriate treatment for aging degradation or any other appropriate measures. Because the evaluation of microcomputer software alone is very difficult, please evaluate the safety of the final products or systems manufactured by you.
- 8. Please contact a Renesas Electronics sales office for details as to environmental matters such as the environmental compatibility of each Renesas Electronics product. Please use Renesas Electronics products in compliance with all applicable laws and regulations that regulate the inclusion or use of controlled substances, including without limitation, the EU RoHS Directive. Renesas Electronics assumes no liability for damages or losses occurring as a result of your noncompliance with applicable laws and regulations.
- 9. Renesas Electronics products and technology may not be used for or incorporated into any products or systems whose manufacture, use, or sale is prohibited under any applicable domestic or foreign laws or regulations. You should not use Renesas Electronics products or technology described in this document for any purpose relating to military applications or use by the military, including but not limited to the development of weapons of mass destruction. When exporting the Renesas Electronics products or technology described in this document, you should comply with the applicable export control laws and regulations and follow the procedures required by such laws and regulations.
- 10. It is the responsibility of the buyer or distributor of Renesas Electronics products, who distributes, disposes of, or otherwise places the product with a third party, to notify such third party in advance of the contents and conditions set forth in this document, Renesas Electronics assumes no responsibility for any losses incurred by you or third parties as a result of unauthorized use of Renesas Electronics products.
- 11. This document may not be reproduced or duplicated in any form, in whole or in part, without prior written consent of Renesas Electronics.
- 12. Please contact a Renesas Electronics sales office if you have any questions regarding the information contained in this document or Renesas Electronics products, or if you have any other inquiries.
- (Note 1) "Renesas Electronics" as used in this document means Renesas Electronics Corporation and also includes its majorityowned subsidiaries.
- (Note 2) "Renesas Electronics product(s)" means any product developed or manufactured by or for Renesas Electronics.

<span id="page-2-0"></span>**Contents**

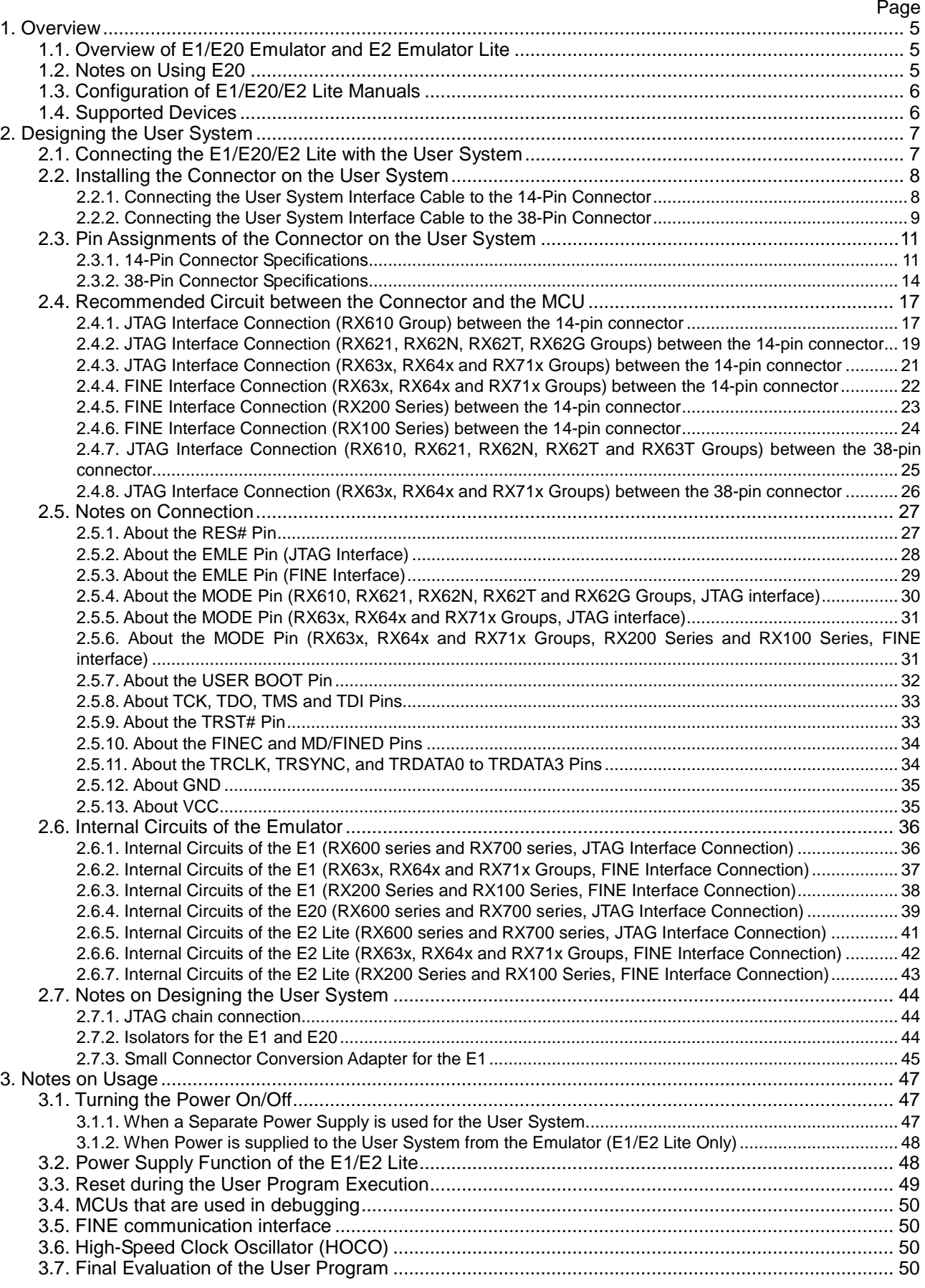

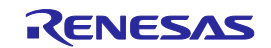

## <span id="page-3-0"></span>**Terminology**

Some specific words used in this user's manual are defined below.

#### Host machine

This means a personal computer used to control the emulator.

#### User system

This means a user's application system in which the MCU to be debugged is used.

#### User program

This means the program to be debugged.

#### Programming Software

In this document, this indicates the Flash Development Toolkit or Renesas Flash Programmer that can be used with the E1 or E20 or E2 Lite.

"#" at the end of a pin name (signal name)

"#" at the end of a pin name (signal name) indicates that the pin (signal) is active low (e.g., TRST#).

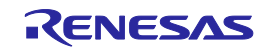

## <span id="page-4-0"></span>**1. Overview**

## <span id="page-4-1"></span>**1.1. Overview of E1/E20 Emulator and E2 Emulator Lite**

In this document, we describe 'E1 Emulator' as 'E1', 'E20 Emulator' as 'E20' and 'E2 Emulator Lite' as 'E2 Lite'. The E1, E20 and E2 Lite are on-chip debugging emulators for Renesas's mainstream MCUs.

The E1 and E2 Lite are a highly affordable development tool providing basic debugging functions. The E20 is a development tool allowing sophisticated debugging through enhanced functions such as tracing and RAM monitoring as well as the basic debugging functions of the E1 and E2 Lite. The E1/E20/E2 Lite can also serve as a Flash Programmer.

## <span id="page-4-2"></span>**1.2. Notes on Using E20**

To use the large trace function and the realtime RAM monitoring function, which are the primary features of the E20, the target MCU must be equipped with a pin for outputting trace information. Currently such MCUs are the RX600 series and RX700 series MCUs in packages that have more than 100 pins. For other MCUs, the available functions are equivalent to those of the E1 (only the internal trace function in the MCU and memory reference and modification during execution).

When using the E20 with the 38-pin to 14-pin conversion adapter (R0E000200CKA00) that is bundled with the E20, the large trace function and realtime RAM monitoring function are not available with any MCU. The available functions are equivalent to those of the E1 (only the internal trace function in the MCU and memory reference and modification during execution).

When you need to use the large trace function or realtime RAM monitoring function with an RX600 series and RX700 series MCU in a package that has 100 pins or less, use the separately available debug MCU board.

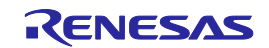

## <span id="page-5-0"></span>**1.3. Configuration of E1/E20/E2 Lite Manuals**

The E1/E20/E2 Lite manual consists of multiple parts: the E1/E20 Emulator User's Manual and the E2 Emulator Lite User's Manual and the additional documents for the user's manual for each MCU. Be sure to read each part before using the E1/E20/E2 Lite.

#### (1) E1/E20 emulator user's manual

The E1/E20 emulator user's manual has the following contents:

- Components of the E1/E20
- E1/E20 hardware specification
- Connection to the E1/E20 and the host machine and user system

#### (2) E2 Emulator Lite user's manual

The E2 Emulator Lite user's manual has the following contents:

- Components of the E2 Lite
- E2 Lite hardware specification
- Connection to the E2 Lite and the host machine and user system
- (3) E1/E20 Emulator, E2 Emulator Lite Additional Documents for User's Manual (RX User System Design) The E1/E20 Emulator, E2 Emulator Lite Additional Documents for User's Manual (RX User System Design) describes information necessary for hardware design such as connection examples and interface circuits.

#### (4) User's Manual and Help of Emulator Debugger

User's Manual and Help of Emulator Debugger describes the functions of the E1/E20/E2 Lite Emulator Debugger and the operating instructions.

Please refer to the followings for E1/E20.

- CubeSuite+ Integrated Development Environment User's Manual: RX Debug
- Help for e2 studio

 E1/E20 Emulator Additional Document for User's Manual (High-performance Embedded Workshop RX Debug) Please refer to the followings for E2 Lite.

Help for e2 studio

## <span id="page-5-1"></span>**1.4. Supported Devices**

Supported Device List of RX E1/E20/E2 Lite Debugger

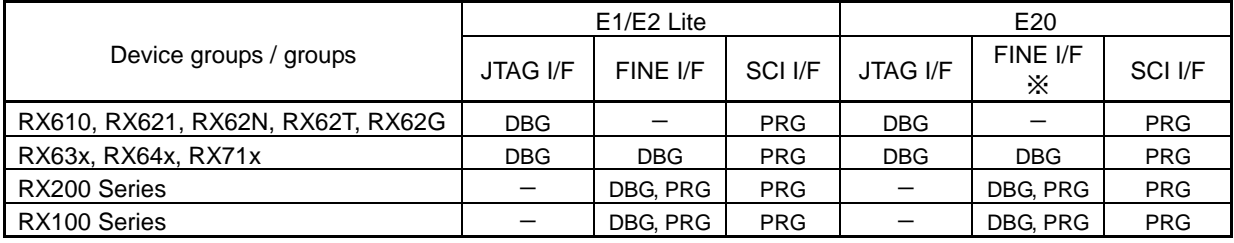

DBG: Can be used for debugging, PRG: Can be used for flash programming

\* The large trace function and real time RAM monitoring function are not available with any MCU. The available functions are equivalent to those of the E1 (only the internal trace function in the MCU and memory reference and modification during execution).

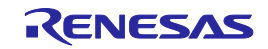

# <span id="page-6-0"></span>**2. Designing the User System**

## <span id="page-6-1"></span>**2.1. Connecting the E1/E20/E2 Lite with the User System**

To connect the E1/E20/E2 Lite (hereinafter referred to as the emulator), a connector for the user system interface cable must be mounted on the user system.

When designing the user system, read this section of this manual and the hardware manual for the MCUs. Table 2.1 shows the type numbers of the E1/E20/E2 Lite.

| Emulator<br>Type    | Type Number                                          | Connector      | Communication<br>interface | <b>External Trace-Output</b><br><b>Functions</b> |  |  |
|---------------------|------------------------------------------------------|----------------|----------------------------|--------------------------------------------------|--|--|
| E <sub>1</sub>      | R0E000010KCE00                                       | 14-pin type    | JTAG, FINE                 | Not available                                    |  |  |
| E <sub>2</sub> Lite | RTE0T0002LKCE00000R                                  |                |                            |                                                  |  |  |
| E <sub>20</sub>     | R0E000200KCT00                                       | 14-pin type *1 | JTAG, FINE                 | Not available                                    |  |  |
|                     |                                                      | 38-pin type    | <b>JTAG</b>                | Available                                        |  |  |
| $N = 4$             | 20 pin to 14 pin conversion adoptor is also required |                |                            |                                                  |  |  |

Table 2.1 E1/E20/E2 Lite and Connector Types

Notes: 1. 38-pin to 14-pin conversion adapter is also required

There are two types of connector, one with 14 and the other with 38 pins. Use the connector that corresponds to the aims of emulation. To use the external trace-output function, which is capable of obtaining large amounts of trace data in real-time, the 38-pin type connector is required.

#### (1) 14-pin type (external trace-output function is not available)

This connector only supports basic functions using JTAG Interface Connection and FINE interface connection and do not employ the external trace-output function intended for the acquisition of large amounts of trace data by the external trace-output function. These connectors are general-purpose connectors with a pitch of 2.54 mm.

#### (2) 38-pin type (external trace-output function is available)

This connector supports basic functions that employ JTAG Interface Connection, and the external trace-output function for acquiring large amounts of trace data in real-time. This connector is as compact as the 14-pin connectors.

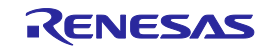

## <span id="page-7-0"></span>**2.2. Installing the Connector on the User System**

Table 2.2 shows the recommended connectors for the E1/E20/E2 Lite.

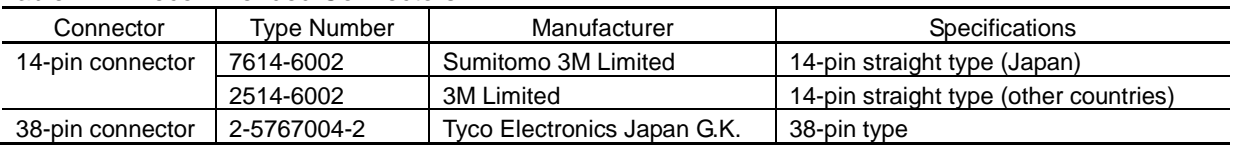

#### Table 2.2 Recommended Connectors

#### <span id="page-7-1"></span>**2.2.1. Connecting the User System Interface Cable to the 14-Pin Connector**

Figure 2.1 show an example of the connection between a user system interface cable of the 14-pin type and an E1/E2 Lite.

Figure 2.2 show an example of connection of the cable with the 14-pin connector to the E20 via the 38-pin to 14 pin conversion adapter.

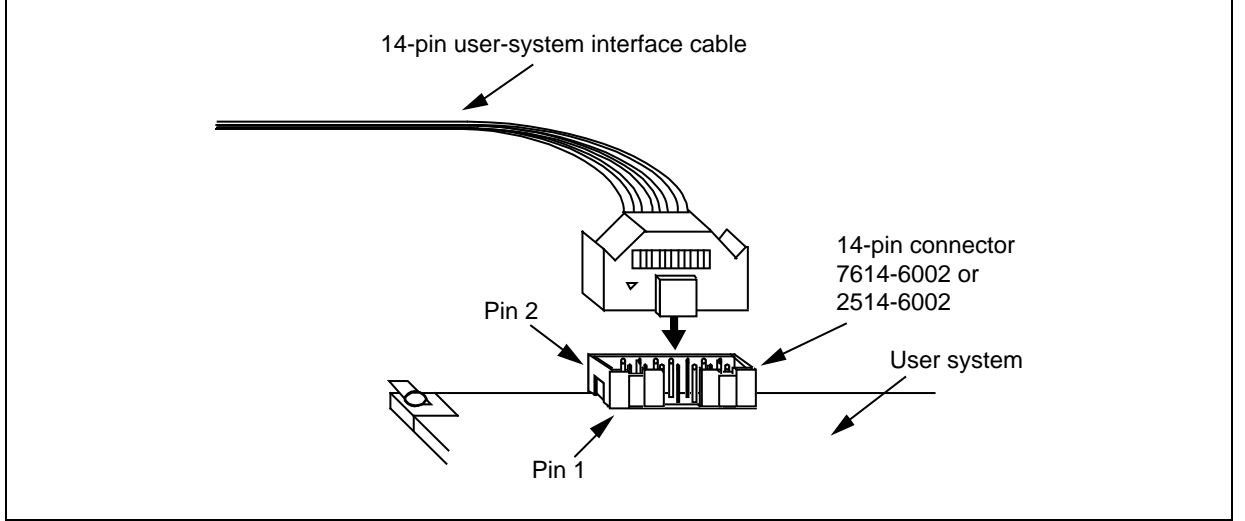

Figure 2.1 Connecting the User System Interface Cable to the 14-Pin Connector of the E1/E2 Lite

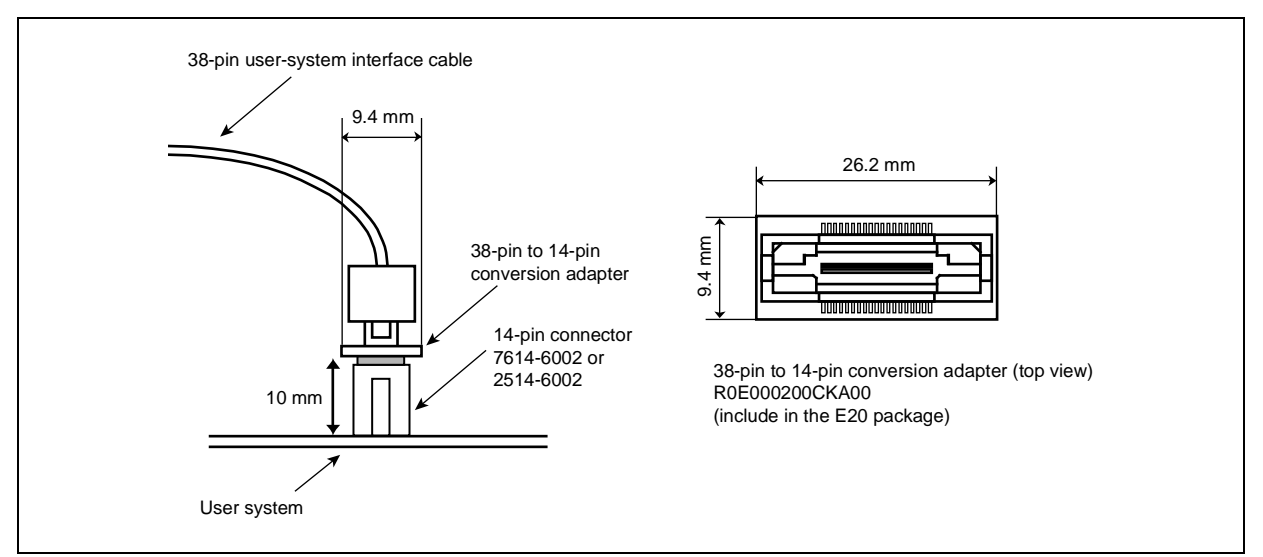

Figure 2.2 Connecting the User System Interface Cable to the 14-Pin Connector of the E20

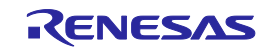

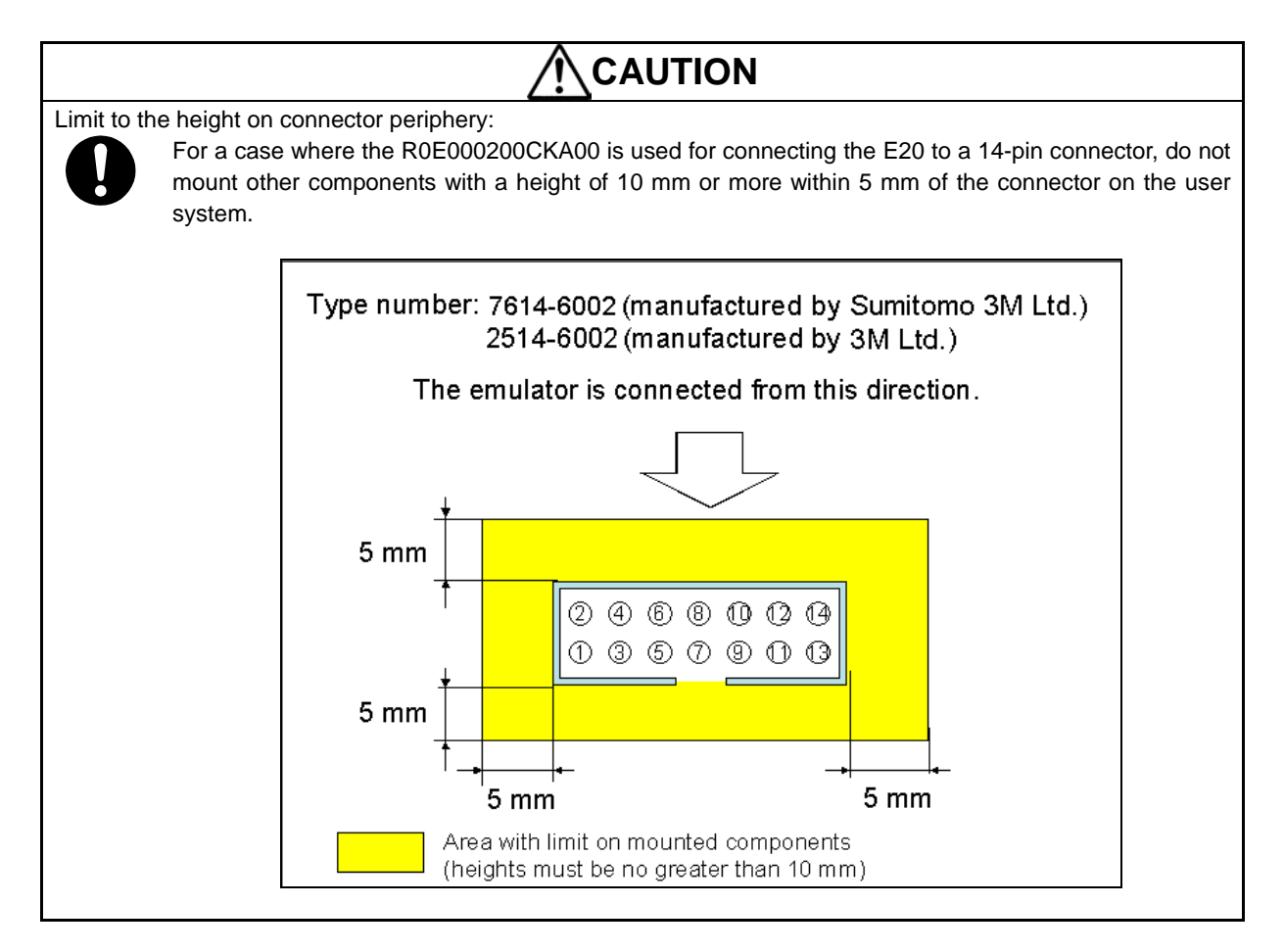

#### <span id="page-8-0"></span>**2.2.2. Connecting the User System Interface Cable to the 38-Pin Connector**

When designing the layout of a user board with a 38-pin connector, reduce cross-talk noise etc. by keeping other signal lines out of the region where the connector is situated.

As shown in Figure 2.3, an upper limit (5 mm) applies to the heights of other components mounted around the connector (labeled "Area with limit on mounted components") in the figure.

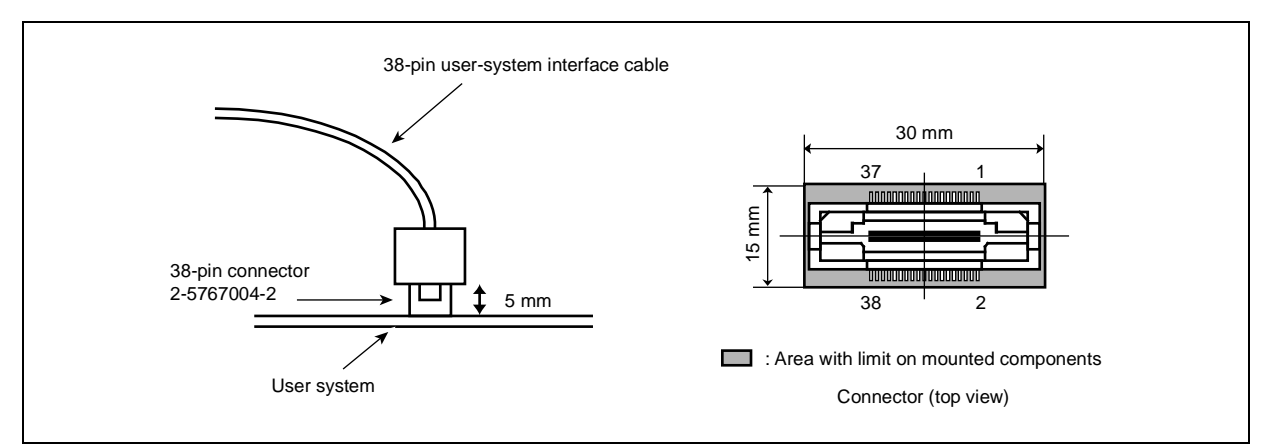

Figure 2.3 Connecting the User System Interface Cable to the 38-Pin Connector of the E20

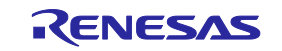

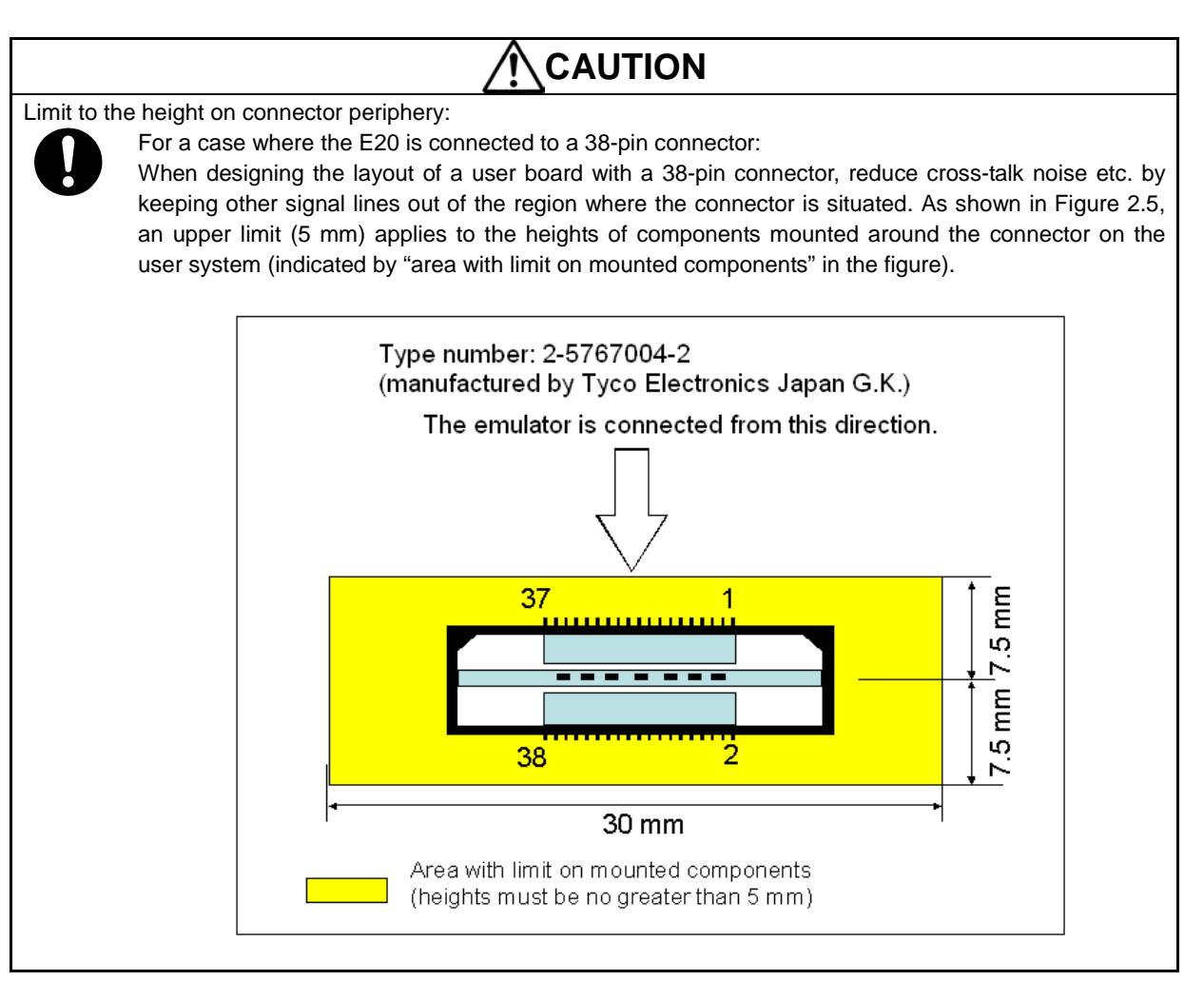

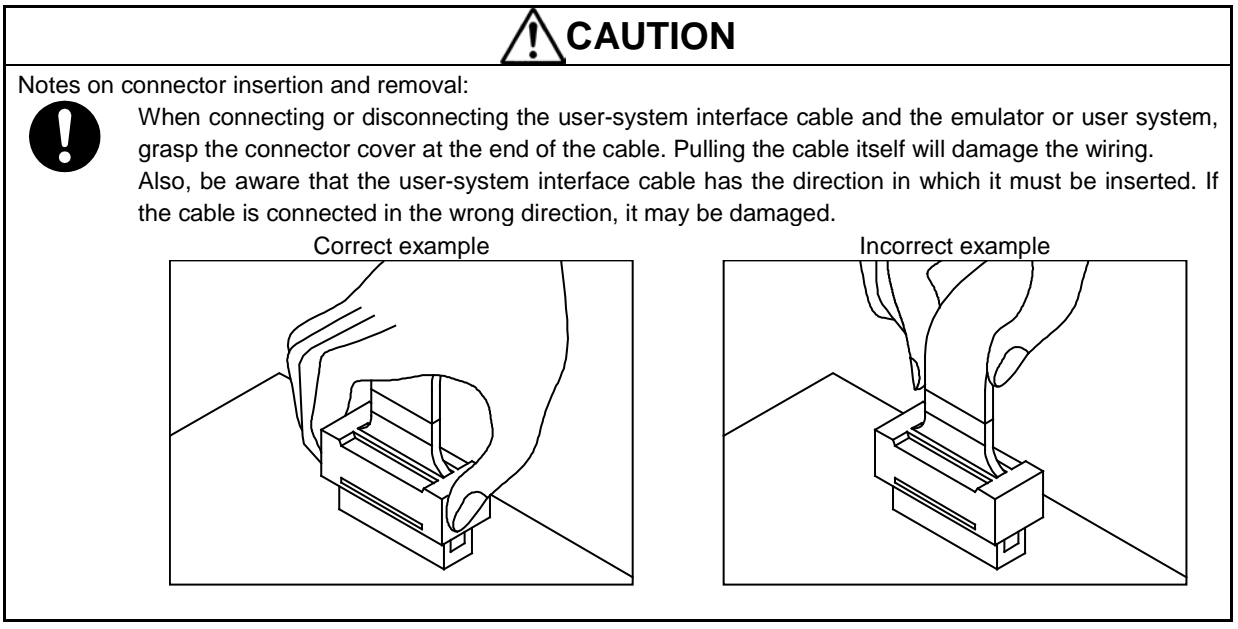

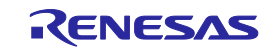

## <span id="page-10-0"></span>**2.3. Pin Assignments of the Connector on the User System**

#### <span id="page-10-1"></span>**2.3.1. 14-Pin Connector Specifications**

[Figure 2.4](#page-10-2) shows the specifications of the 14-pin connector.

Tables 2.3 and 2.4 on the following pages show the pin assignments differing with each MCU group in JTAG Interface Connection and FINE Interface Connection.

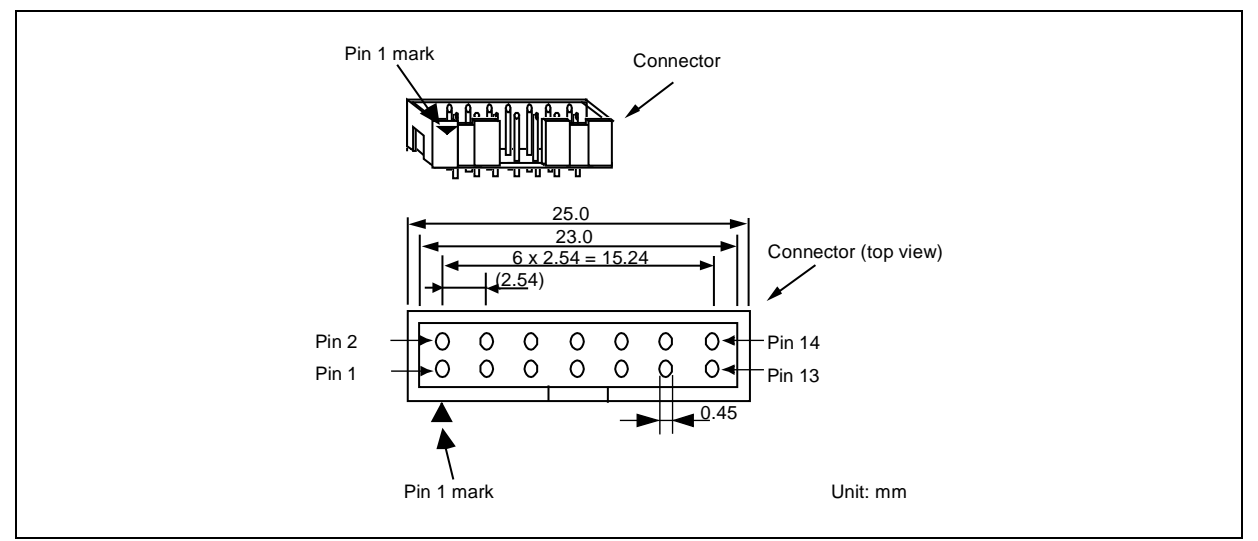

<span id="page-10-2"></span>Figure 2.4 Emulator Connector Specifications (14 Pin)

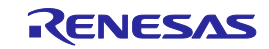

| Pin            | RX610, RX621, RX62N,   |         |              | RX63x, RX64x and RX71x |         |                         | <b>Note</b>            |
|----------------|------------------------|---------|--------------|------------------------|---------|-------------------------|------------------------|
|                | RX62T and RX62G Groups |         |              | Groups                 |         |                         |                        |
| No.            | Signal $*1$ $*2$       |         | Direction *3 | Signal *2              |         | Direction *3            |                        |
| 1              | <b>TCK</b>             |         | Input        | <b>TCK</b>             |         | Input                   | Communication clock    |
| $\overline{2}$ | <b>GND</b>             | $*_{4}$ |              | <b>GND</b>             | $*_{4}$ |                         | <b>GND</b>             |
| 3              | TRST#                  |         | Input        | TRST#                  |         | Input                   |                        |
| 4              | (EMLE)                 | $*5$    | I/O          | (EMLE)                 | $*5$    | I/O                     |                        |
| 5              | TDO                    |         | Output       | <b>TDO</b>             |         | Output                  |                        |
| 6              | <b>NC</b>              |         |              | N <sub>C</sub>         |         |                         | Not connected          |
| 7              | (MD1)                  | $*6$    | I/O          | (MD)                   | *6      | $\mathsf{I}/\mathsf{O}$ | Operation mode         |
| 8              | <b>VCC</b>             |         |              | <b>VCC</b>             |         |                         | Power supply           |
| 9              | TMS                    |         | Input        | <b>TMS</b>             |         | Input                   |                        |
| 10             | (MD0)                  | $*6$    | 1/O          | (UB)                   | $*7$    | I/O                     | Operation mode         |
| 11             | TDI                    |         | Input        | TDI                    |         | Input                   |                        |
| 12             | <b>GND</b>             | $*_{4}$ |              | <b>GND</b>             | $*_{4}$ |                         | <b>GND</b>             |
| 13             | RES#                   |         | 1/O          | RES#                   |         | I/O                     | User system reset      |
| 14             | <b>GND</b>             | $*_{4}$ |              | <b>GND</b>             | $*_{4}$ |                         | Checking connection to |
|                |                        |         |              |                        |         |                         | user system            |

Table 2.3 14-Pin Connector Pin Assignments Differing with Each MCU Group in JTAG Interface Connection (for debugging and flash programming)

Notes: 1. When writing to the MCUs of the RX610, RX62T, and RX62G (112-pin version) Groups using the Flash Development Toolkit or the Renesas Flash Programmer, be aware that because the pin assignments of the 14-pin connector differ than otherwise, you need to prepare it separately. For details refer to ["2.4](#page-16-0) [Recommended Circuit between the Connector and the MCU"](#page-16-0).

- 2. These are the names of the MCU pins at the time the E1/E20/E2 Lite is connected (i.e. during debugging).
- 3. Input to or output from the user system.
- 4. Securely connect pins 2, 12, and 14 of the connector to GND on the user system. These pins are used as electrical GND and for the E1/E20/E2 Lite to monitor connection to the user system.
- 5. The EMLE pin can operate even if it is not connected to the E1/E20/E2 Lite. When the pin is not connected to the E1/E20/E2 Lite, a special circuit for the pin must be configured on the user system.

If the MCU does not have an EMLE pin, it is not necessary to connect it to the emulator connector. In this case, only FINE Interface Connection is available.

6. The MD0, MD1, or MD pin can operate even if it is not connected to the E1/E20/E2 Lite. When the pin is not connected to the E1/E20/E2 Lite, a special circuit for the pin must be configured on the user system.

The MD pin must be connected to debug a ROM-less product of the RX631 Group. You cannot debug a program in boot mode.

7. The UB pin is a port for the entry to the user boot mode. Which port is the UB pin depends on the MCU. Refer to the section on operation modes in the hardware manual of the MCU to be used. The UB pin can operate even if it is not connected to the E1/E20/E2 Lite When the pin is not connected to the E1/E20/E2 Lite, a special circuit for the pin must be configured on the user system.

Connection is not necessary if the MCU does not support the user boot mode.

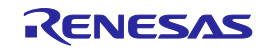

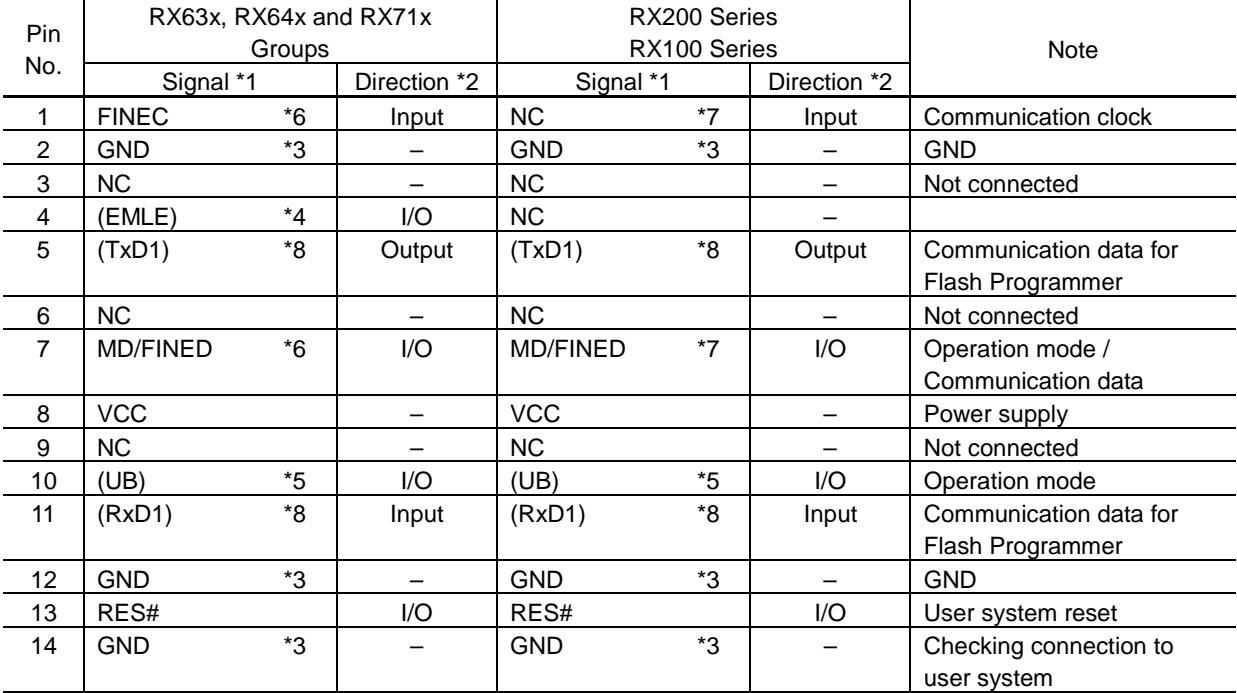

Table 2.4 14-Pin Connector Pin Assignments Differing with Each MCU Group in FINE Interface Connection (for debugging and flash programming)

Notes: 1. These are the names of the MCU pins at the time the E1/E20/E2 Lite is connected (i.e. during debugging).

2. Input to or output from the user system.

3. Securely connect pins 2, 12, and 14 of the connector to GND on the user system. These pins are used as electrical GND and for the E1/E20/E2 Lite to monitor connection to the user system.

4. The EMLE pin can operate even if it is not connected to the E1/E20/E2 Lite. When the pin is not connected to the E1/E20/E2 Lite, a special circuit for the pin must be configured on the user system.

If the MCU does not have an EMLE pin, it is not necessary to connect it to the emulator connector. In this case, only FINE Interface Connection is available.

5. The UB pin is a port for the entry to the user boot mode. Which port is the UB pin depends on the MCU. Refer to the section on operation modes in the hardware manual of the MCU to be used. The UB pin can operate even if it is not connected to the E1/E20/E2 Lite. When the pin is not connected to the E1/E20/E2 Lite, a special circuit for the pin must be configured on the user system.

Connection is not necessary if the MCU does not support the user boot mode.

6. For the RX63x Groups, FINE interface only supports a 2-wire system using FINEC and MD/FINED pins.

The FINEC and MD/FINED pins are exclusively used by the E1/E20/E2 Lite. Any functions that are multiplexed on the FINEC pin are not available.

For the RX64x and RX71x Groups, FINE interface supports a 1-wire system using the MD/FINED pin.

Only the MD/FINED pin is exclusively used by the E1/E20/E2 Lite. It is not necessary to connect the FINEC pin since this pin is not used.

7. For the RX200 Series and RX100 Series, FINE interface supports a 1-wire system using the MD/FINED pin.

Only the MD/FINED pin is exclusively used by the E1/E20/E2 Lite. It is not necessary to connect the FINEC pin since this pin is not used. The FINEC pin can be used as a port.

8. The RxD1 and TxD1 pins are necessary when writing to flash memory via SCI. Connection is not necessary when writing via FINE (available only for RX200 and RX100 Series) or when debugging.

When debugging, the RxD1 and TxD1 pins on the emulator enter a HiZ state. If the MCU has multiple RxD1 or TxD1 pins, confirm which one of the respective pins is used in boot mode in the hardware manual of the MCU.

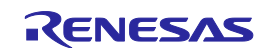

#### <span id="page-13-0"></span>**2.3.2. 38-Pin Connector Specifications**

[Figure 2.5](#page-13-1) shows the specifications of the 38-pin connector. Table 2.5 shows the 38-connector pin assignments when connecting to the RX610, RX621, RX62N, RX62T, and RX62G Groups in JTAG Interface Connection. Table 2.6 shows the 38-connector pin assignments when connecting to the RX63x, RX64x and RX71x Groups in JTAG Interface Connection.

In FINE Interface Connection, use the 38-pin to 14-pin conversion adapter included with the E20 to connect the emulator to the 14-pin connector.

Note that with the packages which do not have a trace pin, the function to acquire large amounts of trace data is not available. In such case, use a 14-pin connector.

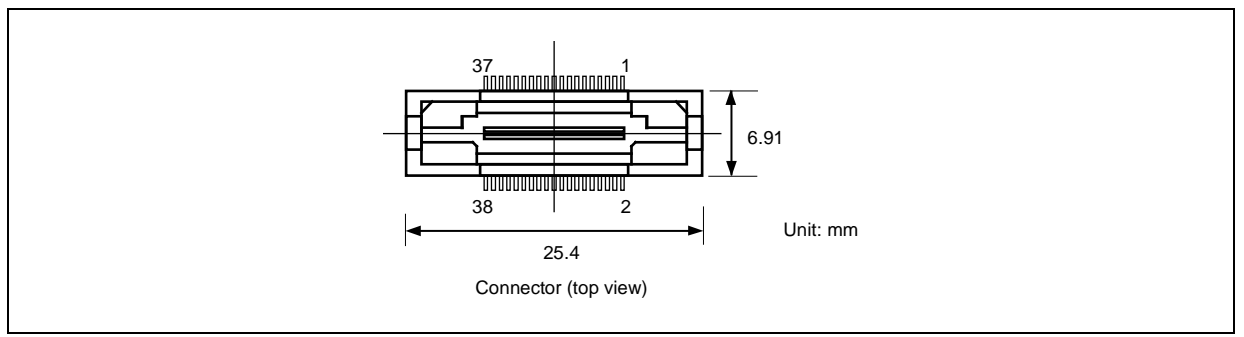

<span id="page-13-1"></span>Figure 2.5 Emulator Connector Specifications (38-Pin)

The GND bus lead at the center of the 38-pin connector must be grounded.

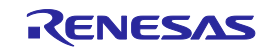

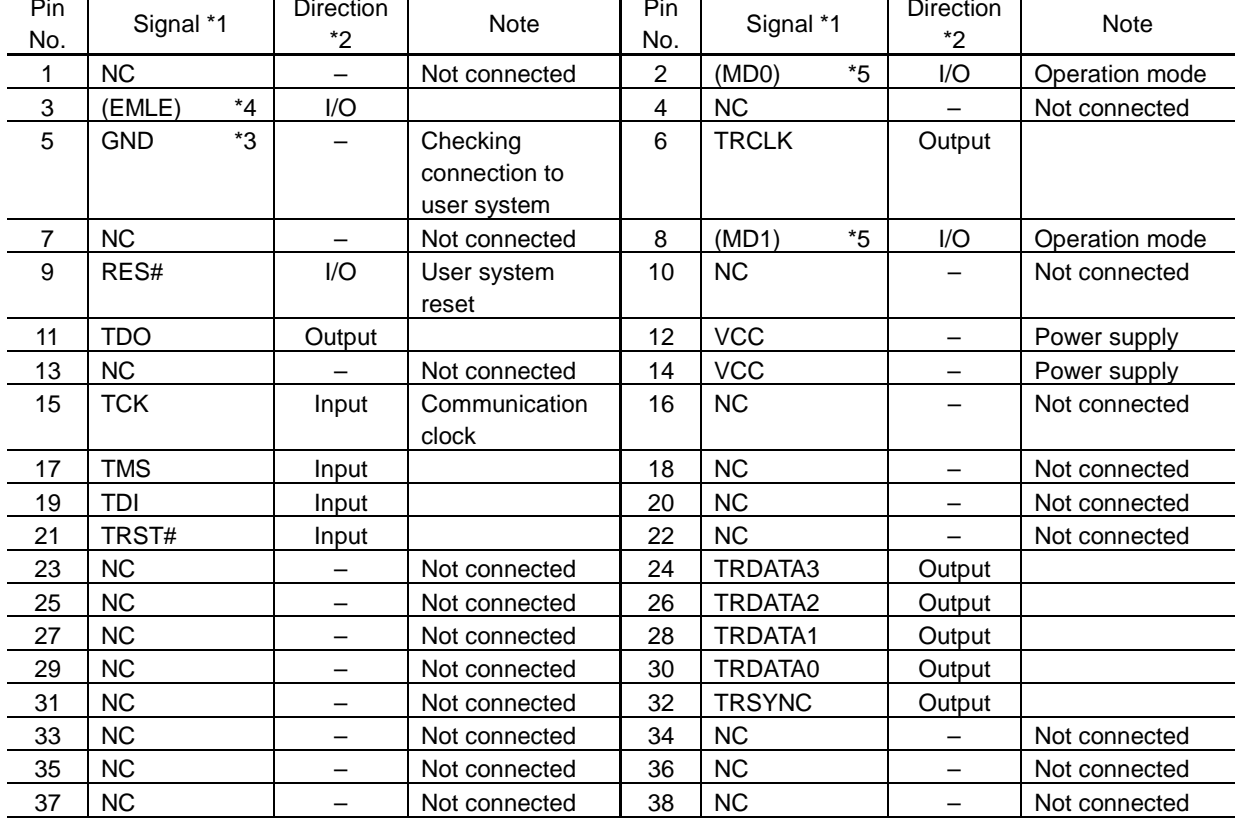

Table 2.5 38-Pin Connector Pin Assignments in JTAG Interface Connection (for RX610, RX621, RX62N, RX62T and RX62G Groups) (for debugging)

Notes: 1. These are the names of the MCU pins at the time the E1/E20/E2 Lite is connected (i.e. during debugging).

2. Input to or output from the user system.

- 3. Securely connect pin 5 and the GND bus lead of the connector to GND on the user system. These are used as electrical GND and for the E1/E20/E2 Lite to monitor connection to the user system.
- 4. The EMLE pin can operate even if it is not connected to the E1/E20/E2 Lite. When the pin is not connected to the E1/E20/E2 Lite, a special circuit for the pin must be configured on the user system.

If the MCU does not have an EMLE pin, it is not necessary to connect it to the emulator connector. In this case, only FINE Interface Connection is available.

5. The MD0 and MD1 pin can operate even if it is not connected to the E1/E20/E2 Lite. When the pin is not connected to the E1/E20/E2 Lite, a special circuit for the pin must be configured on the user system.

You cannot debug a program in boot mode.

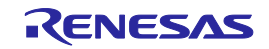

| Pin<br>No.     |            | <b>Direction</b><br>Signal *1<br>*2 |                          | Note                                     | Pin<br>No.     | Signal *1     |      | Direction<br>*2 | <b>Note</b>    |
|----------------|------------|-------------------------------------|--------------------------|------------------------------------------|----------------|---------------|------|-----------------|----------------|
| 1              | <b>NC</b>  |                                     | $\overline{\phantom{0}}$ | Not connected                            | $\overline{2}$ | (UB)          | $*6$ | I/O             | Operation mode |
| 3              | (EMLE)     | $*_{4}$                             | I/O                      |                                          | 4              | <b>NC</b>     |      |                 | Not connected  |
| 5              | <b>GND</b> | $*3$                                |                          | Checking<br>connection to<br>user system | 6              | <b>TRCLK</b>  |      | Output          |                |
| $\overline{7}$ | <b>NC</b>  |                                     |                          | Not connected                            | 8              | (MD)          | *5   | I/O             | Operation mode |
| 9              | RES#       |                                     | 1/O                      | User system<br>reset                     | 10             | <b>NC</b>     |      |                 | Not connected  |
| 11             | <b>TDO</b> |                                     | Output                   |                                          | 12             | <b>VCC</b>    |      | —               | Power supply   |
| 13             | NC         |                                     |                          | Not connected                            | 14             | <b>VCC</b>    |      | —               | Power supply   |
| 15             | <b>TCK</b> |                                     | Input                    | Communication<br>clock                   | 16             | <b>NC</b>     |      |                 | Not connected  |
| 17             | <b>TMS</b> |                                     | Input                    |                                          | 18             | <b>NC</b>     |      | —               | Not connected  |
| 19             | TDI        |                                     | Input                    |                                          | 20             | <b>NC</b>     |      | —               | Not connected  |
| 21             | TRST#      |                                     | Input                    |                                          | 22             | <b>NC</b>     |      |                 | Not connected  |
| 23             | <b>NC</b>  |                                     | —                        | Not connected                            | 24             | TRDATA3       |      | Output          |                |
| 25             | <b>NC</b>  |                                     | $\qquad \qquad$          | Not connected                            | 26             | TRDATA2       |      | Output          |                |
| 27             | NC         |                                     | $\overline{\phantom{0}}$ | Not connected                            | 28             | TRDATA1       |      | Output          |                |
| 29             | NC         |                                     | $\overline{\phantom{0}}$ | Not connected                            | 30             | TRDATA0       |      | Output          |                |
| 31             | <b>NC</b>  |                                     | —                        | Not connected                            | 32             | <b>TRSYNC</b> |      | Output          |                |
| 33             | <b>NC</b>  |                                     | $\overline{\phantom{0}}$ | Not connected                            | 34             | <b>NC</b>     |      | —               | Not connected  |
| 35             | NC         |                                     | —                        | Not connected                            | 36             | <b>NC</b>     |      | —               | Not connected  |
| 37             | <b>NC</b>  |                                     |                          | Not connected                            | 38             | <b>NC</b>     |      |                 | Not connected  |

Table 2.6 38-Pin Connector Pin Assignments in JTAG Interface Connection (for RX63x, RX64x and RX71x Groups) (for debugging and flash programming)

Notes: 1. These are the names of the MCU pins at the time the E1/E20/E2 Lite is connected (i.e. during debugging).

- 2. Input to or output from the user system.
- 3. Securely connect pin 5 and the GND bus lead of the connector to GND on the user system. These are used as electrical GND and for the E1/E20/E2 Lite to monitor connection to the user system.
- 4. The EMLE pin can operate even if it is not connected to the E1/E20/E2 Lite. When the pin is not connected to the E1/E20/E2 Lite, a special circuit for the pin must be configured on the user system.

If the MCU does not have an EMLE pin, it is not necessary to connect it to the emulator connector. In this case, only FINE Interface Connection is available.

5. The MD pin can operate even if it is not connected to the E1/E20/E2 Lite. When the pin is not connected to the E1/E20/E2 Lite, a special circuit for the pin must be configured on the user system.

The MD pin must be connected to debug a ROM-less product of the RX631 Group. You cannot debug a program in boot mode.

6.. The UB pin is a port for the entry to the user boot mode. Which port is the UB pin depends on the MCU. Refer to the section on operation modes in the hardware manual of the MCU to be used.

The UB pin can operate even if it is not connected to the E1/E20/E2 Lite. When the pin is not connected to the E1/E20/E2 Lite, a special circuit for the pin must be configured on the user system.

Connection is not necessary if the MCU does not support the user boot mode.

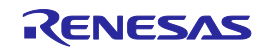

## <span id="page-16-0"></span>**2.4. Recommended Circuit between the Connector and the MCU**

This section shows recommended circuits for connection between the connector and the MCU when the E1/E20/E2 Lite is in use. For processing of signals, refer to section 2.5, Notes on Connection.

#### <span id="page-16-1"></span>**2.4.1. JTAG Interface Connection (RX610 Group) between the 14-pin connector**

[Figure 2.6](#page-16-2) shows a recommended circuit for connection between the 14-pin connector and the RX610 Group MCUs in JTAG Interface Connection.

[Figure 2.7](#page-17-0) shows a recommended circuit for connection between the 14-pin connector and an RX610-group MCU when programming software is used.

For RX610-group MCUs, the pin assignment in the 14-pin connector differs between when debugging is executed and when the flash memory is programmed using programming software. To execute both debugging and flash programming for an RX610-group MCU, two 14-pin connectors are required.

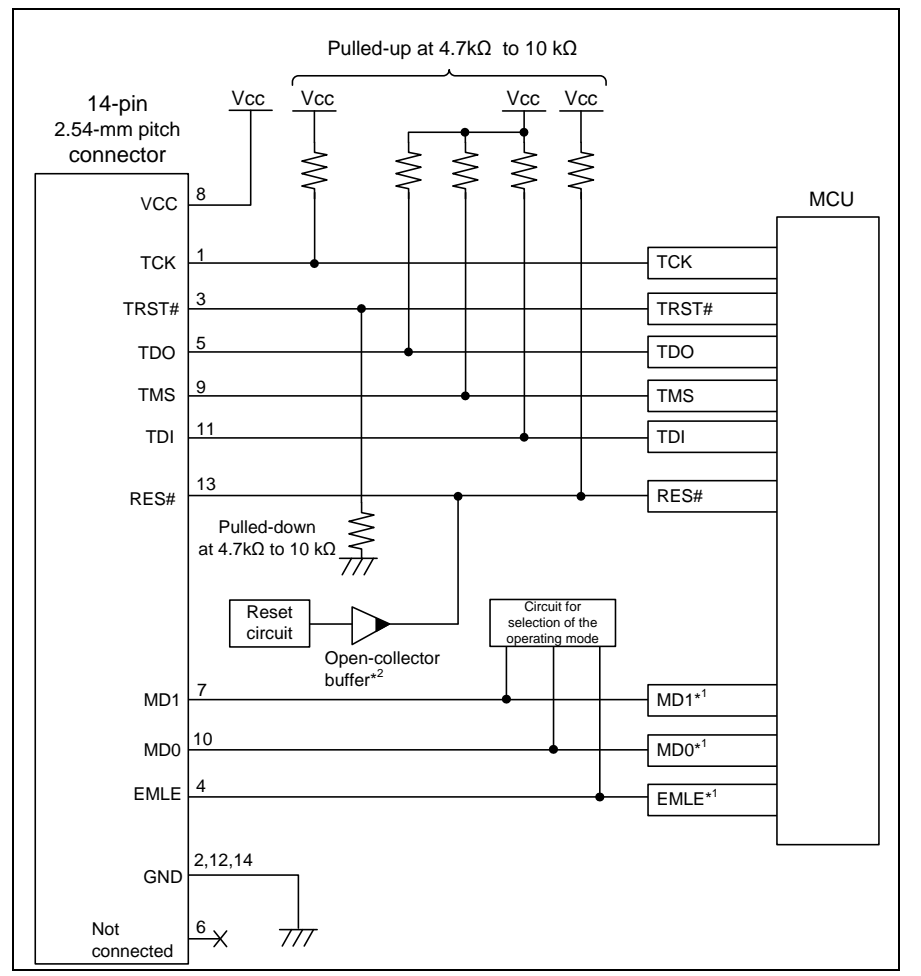

<span id="page-16-2"></span>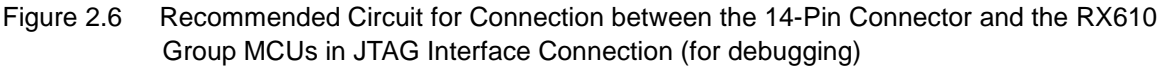

Notes: 1. For processing of signals MD0, MD1 and EMLE, refer to section 2.5, Notes on Connection.

2. The output of the reset circuit of the user system must be open collector.

If the hot plug-in facility is to be used, connection to the emulator must be with the TRST# and EMLE signals for the emulator at the low and high levels, respectively, when power is supplied to the user system (at the time of a system reset). Ensure that a ceramic capacitor (approx. 0.1  $\mu$ F) is installed between the RES# pin and GND and the TRST# signal is pulled down, and include circuitry which can switch the EMLE signal to the high or low level.

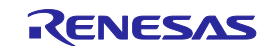

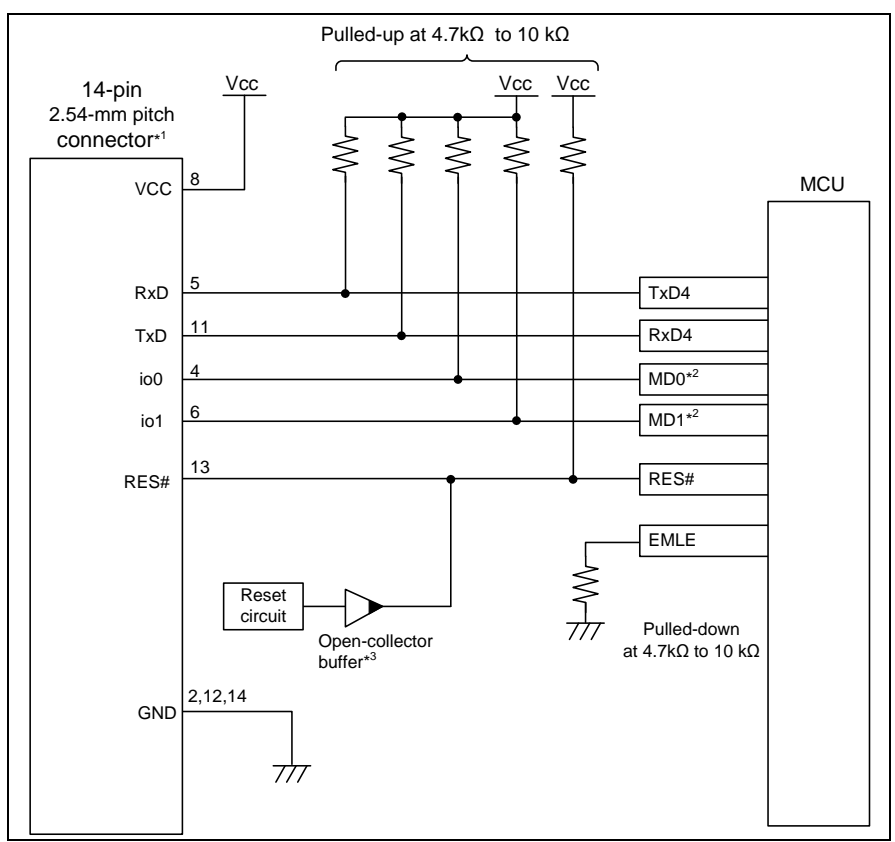

<span id="page-17-0"></span>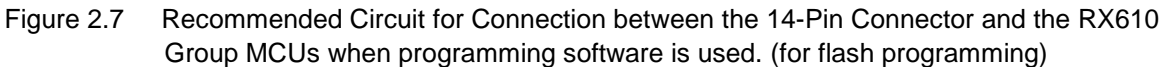

- Notes: 1. Leave open the pins for which no name is shown in the figure for the 14-Pin Connector pin assignment.
	- 2. For processing of signals MD0 and MD1, refer to section 2.5, Notes on Connection.
	- 3 The output of the reset circuit of the user system must be open collector.

For details on the programming software, refer to [http://www.renesas.com/products/tools/flash\\_prom\\_programming/](http://www.renesas.com/products/tools/flash_prom_programming/) .

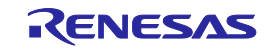

## <span id="page-18-0"></span>**2.4.2. JTAG Interface Connection (RX621, RX62N, RX62T, RX62G Groups) between the 14-pin**

#### **connector**

[Figure 2.8](#page-18-1) shows a recommended circuit for connection between the 14-pin connector and the RX62T and RX62G Group MCUs in JTAG Interface Connection.

[Figure 2.9](#page-19-0) shows a recommended circuit for connection between the 14-pin connector and the RX62T and RX62G group MCUs (112-pin version) when programming software is used.

For RX62T and RX62G group MCUs, the pin assignment in the 14-pin connector differs between when debugging is executed and when the flash memory is programmed using programming software. To execute both debugging and flash programming for the RX62T and RX62G group MCUs (112-pin version), two 14-pin connectors are required.

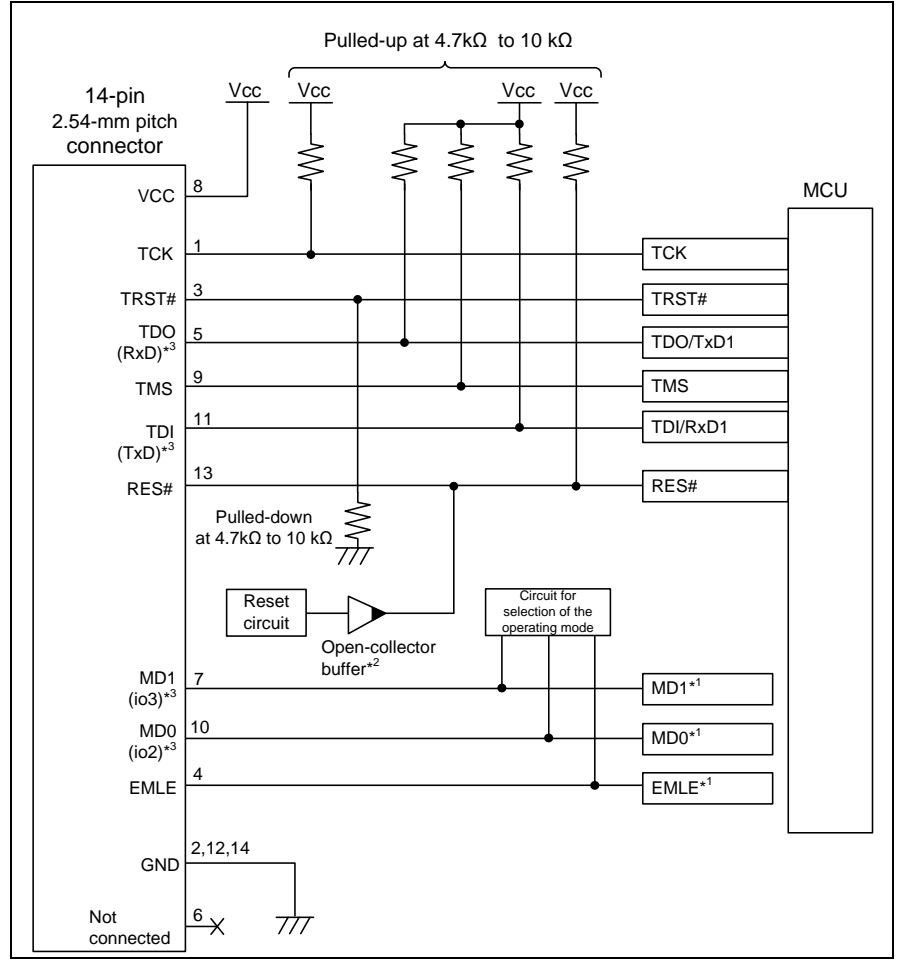

<span id="page-18-1"></span>Figure 2.8 Recommended Circuit for Connection between the 14-Pin Connector and the RX621, RX62N, RX62T, RX62G Group MCUs in JTAG Interface Connection (for debugging)

Notes: 1. For processing of signals MD0, MD1 and EMLE, refer to section 2.5, Notes on Connection.

- 2. The output of the reset circuit of the user system must be open collector.
- 3. The names in parentheses ( ) are pin names in the E1/E20/E2 Lite 14-pin connector when flash memory is programmed using programming software. When programming flash memory, also connect VCC, GND, and RES#.

If the hot plug-in facility is to be used, connection to the emulator must be with the TRST# and EMLE signals for the emulator at the low and high levels, respectively, when power is supplied to the user system (at the time of a system reset). Ensure that a ceramic capacitor (approx. 0.1 µF) is installed between the RES# pin and GND and the TRST# signal is pulled down, and include circuitry which can switch the EMLE signal to the high or low level.

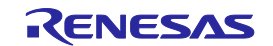

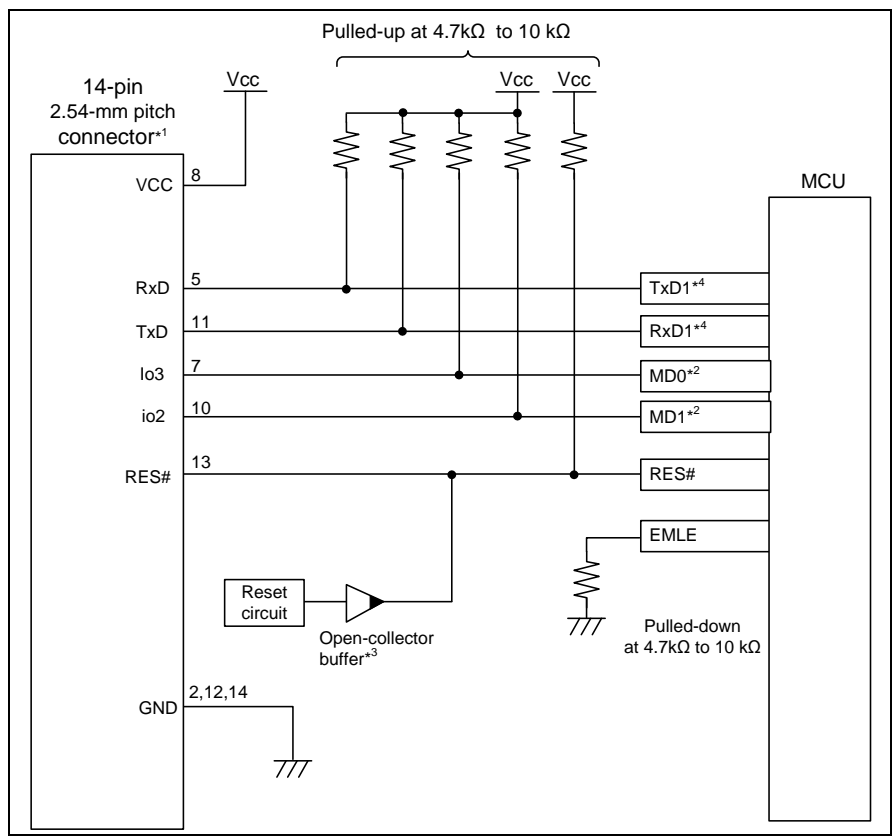

- <span id="page-19-0"></span>Figure 2.9 Recommended Circuit for Connection between the 14-Pin Connector and the RX62T and RX62G (112-pin version) Group MCUs when programming software is used. (for flash programming)
- Notes: 1. Leave open the pins for which no name is shown in the figure for the 14-Pin Connector pin assignment.
	- 2. For processing of signals MD0, MD1 and EMLE, refer to section 2.5, Notes on Connection.
	- 3. The output of the reset circuit of the user system must be open collector.
	- 4 Note that TDO and TxD1, and TDI and RxD1 are assigned to different pins in the RX62T and RX62G (112-pin version) group MCUs.

For details on the flash programming software, refer to [http://www.renesas.com/products/tools/flash\\_prom\\_programming/](http://www.renesas.com/products/tools/flash_prom_programming/)

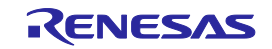

#### <span id="page-20-0"></span>**2.4.3. JTAG Interface Connection (RX63x, RX64x and RX71x Groups) between the 14-pin connector**

[Figure 2.10](#page-20-1) shows a recommended circuit for connection between the 14-pin connector and the RX63x, RX64x or RX71x Group MCUs in JTAG Interface Connection.

When rewriting the MCU by the programming software (using the boot mode), the input of the main clock to the MCU is needed.

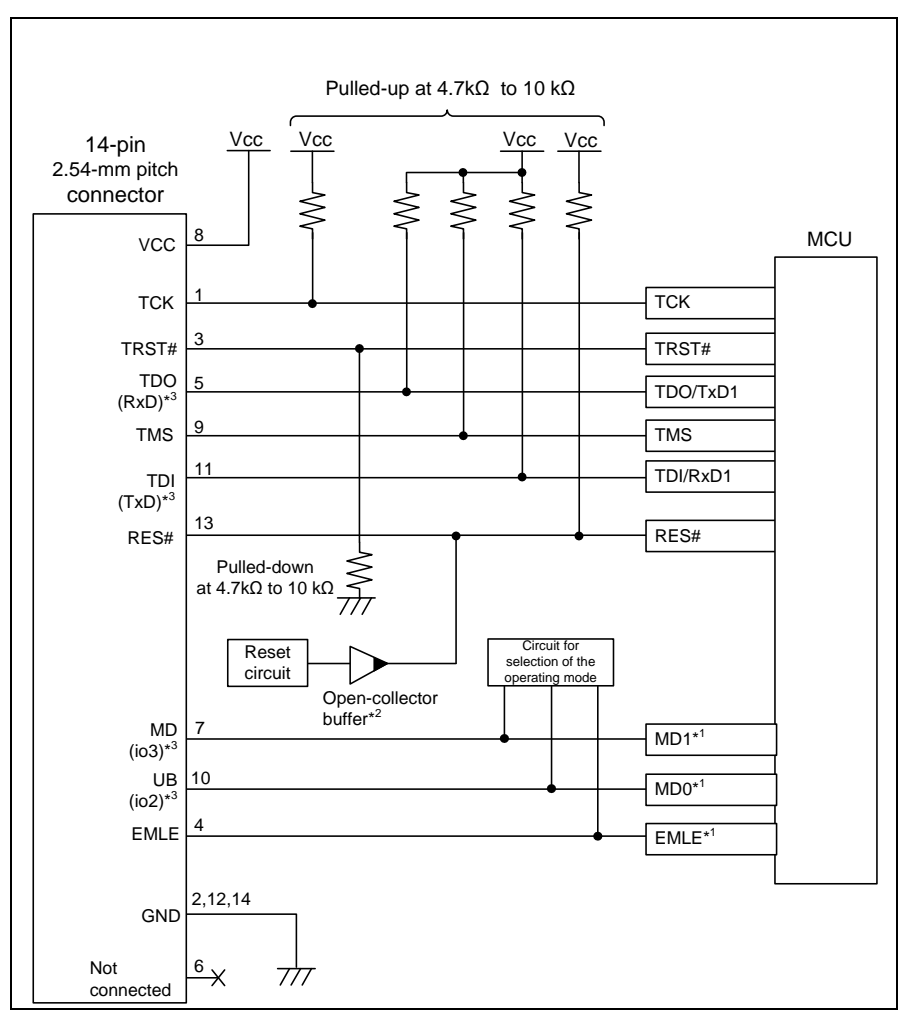

<span id="page-20-1"></span>Figure 2.10 Recommended Circuit for Connection between the 14-Pin Connector and the RX63x, RX64x or RX71x Group MCUs in JTAG Interface Connection (for debugging and flash programming)

- Notes: 1. For processing of signals MD, UB and EMLE, refer to section 2.5, Notes on Connection.
	- 2. The output of the reset circuit of the user system must be open collector.
	- 3. The names in parentheses ( ) are pin names in the E1/E20/E2 Lite 14-pin connector when flash memory is programmed using programming software. When programming flash memory, also connect VCC, GND, and RES#.

#### The MD pin must be connected to debug a ROM-less product of the RX631 Group.

If the hot plug-in facility is to be used, connection to the emulator must be with the TRST# and EMLE signals for the emulator at the low and high levels, respectively, when power is supplied to the user system (at the time of a system reset). Ensure that a ceramic capacitor (approx. 0.1 µF) is installed between the RES# pin and GND and the TRST# signal is pulled down, and include circuitry which can switch the EMLE signal to the high or low level.

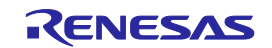

#### <span id="page-21-0"></span>**2.4.4. FINE Interface Connection (RX63x, RX64x and RX71x Groups) between the 14-pin connector**

[Figure 2.11](#page-21-1) shows a recommended circuit for connection between the 14-pin connector and the RX63x, RX64x or RX71x Group MCUs in FINE Interface Connection.

When rewriting the MCU by the programming software (using the boot mode), the input of the main clock to the MCU is needed.

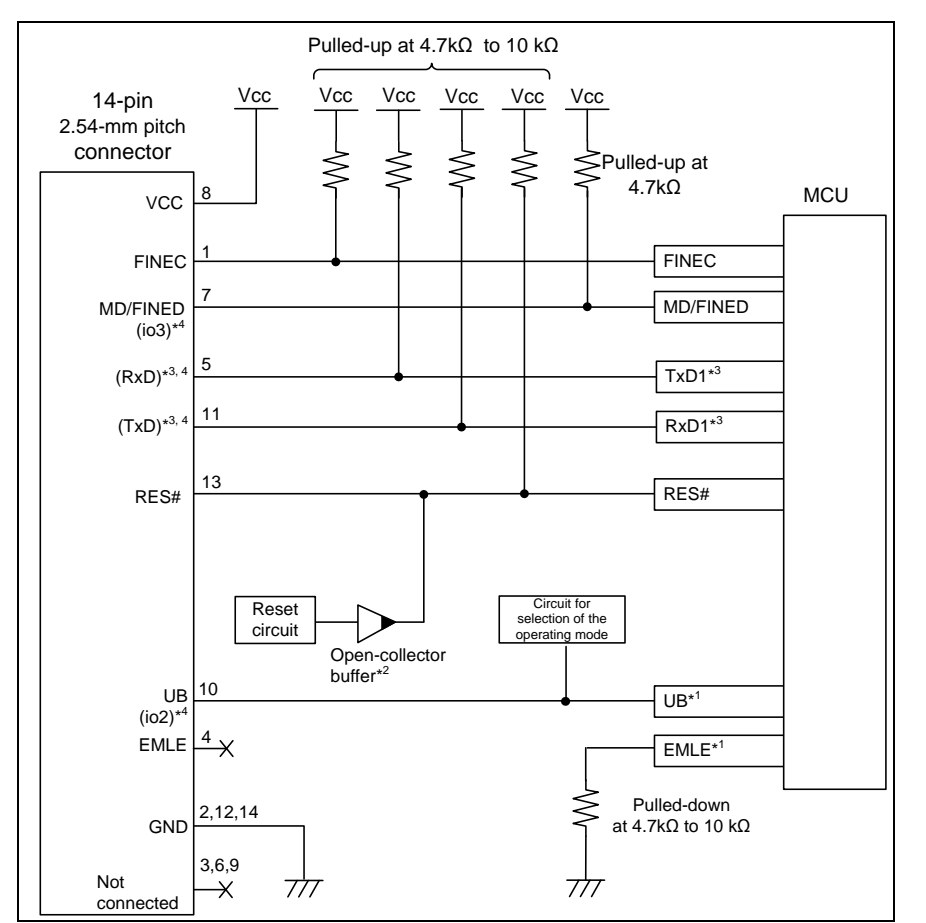

<span id="page-21-1"></span>Figure 2.11 Recommended Circuit for Connection between the 14-Pin Connector and the RX63x, RX64x or RX71x Group MCUs in FINE Interface Connection (for debugging and flash programming)

- Notes: 1. For processing of signals MD, UB and EMLE, refer to section 2.5, Notes on Connection.
	- 2. The output of the reset circuit of the user system must be open collector.
	- 3. RxD1 and TxD1 signals are NOT required for debugging. These are only used for internal flash programming with Renesas Flash Programmer.
	- 4 The names in parentheses ( ) are pin names in the E1/E20/E2 Lite 14-pin connector when flash memory is programmed using programming software. When programming flash memory, also connect VCC, GND, and RES#.

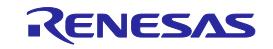

#### <span id="page-22-0"></span>**2.4.5. FINE Interface Connection (RX200 Series) between the 14-pin connector**

[Figure 2.12](#page-22-1) shows a recommended circuit for connection between the 14-pin connector and the RX200 Series MCUs in FINE Interface Connection.

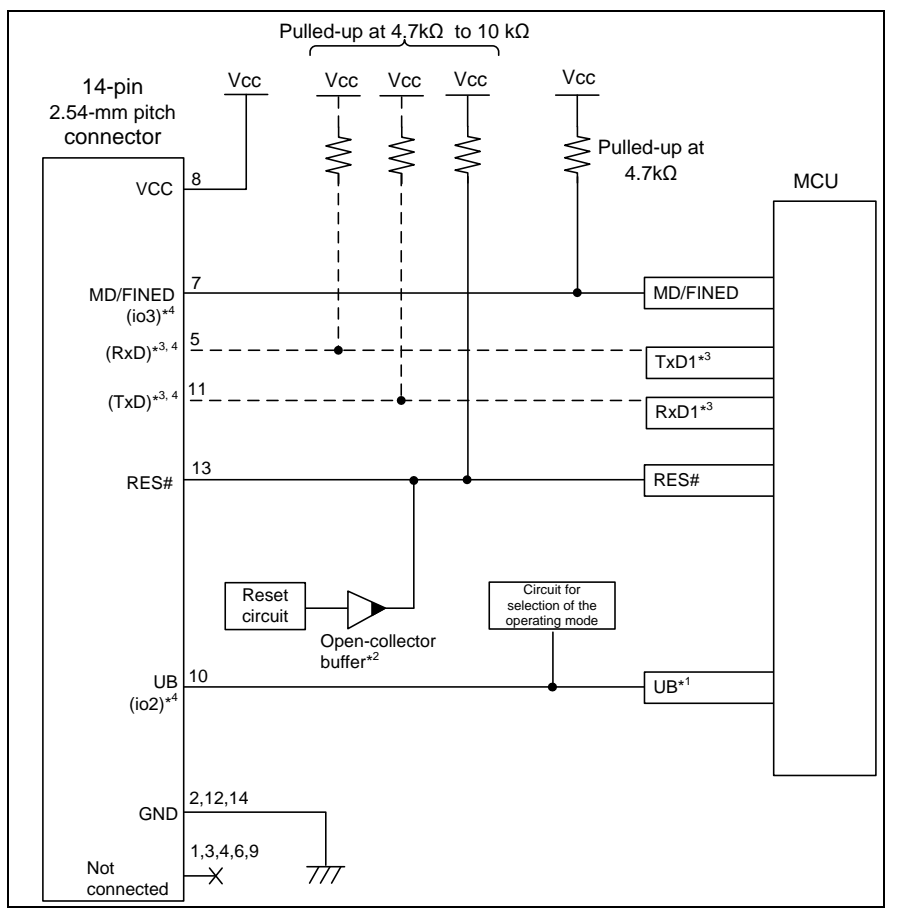

<span id="page-22-1"></span>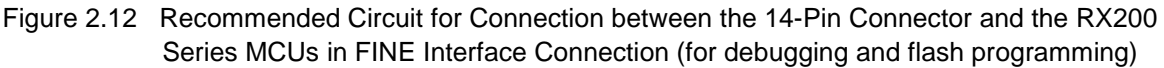

Notes: 1. For processing of signals UB, refer to section 2.5, Notes on Connection.

- 2. The output of the reset circuit of the user system must be open collector.
- 3. Connect the RxD1 and TxD1 pins when flash memory is programmed through the SCI. When flash memory is programmed through the FINE interface, they do not need to be connected.
- 4 The names in parentheses ( ) are pin names in the E1/E20/E2 Lite 14-pin connector when flash memory is programmed using programming software. When programming flash memory, also connect VCC, GND, and RES#.

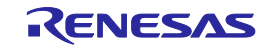

#### <span id="page-23-0"></span>**2.4.6. FINE Interface Connection (RX100 Series) between the 14-pin connector**

[Figure 2.13](#page-23-1) shows a recommended circuit for connection between the 14-pin connector and the RX100 Series MCUs in FINE Interface Connection.

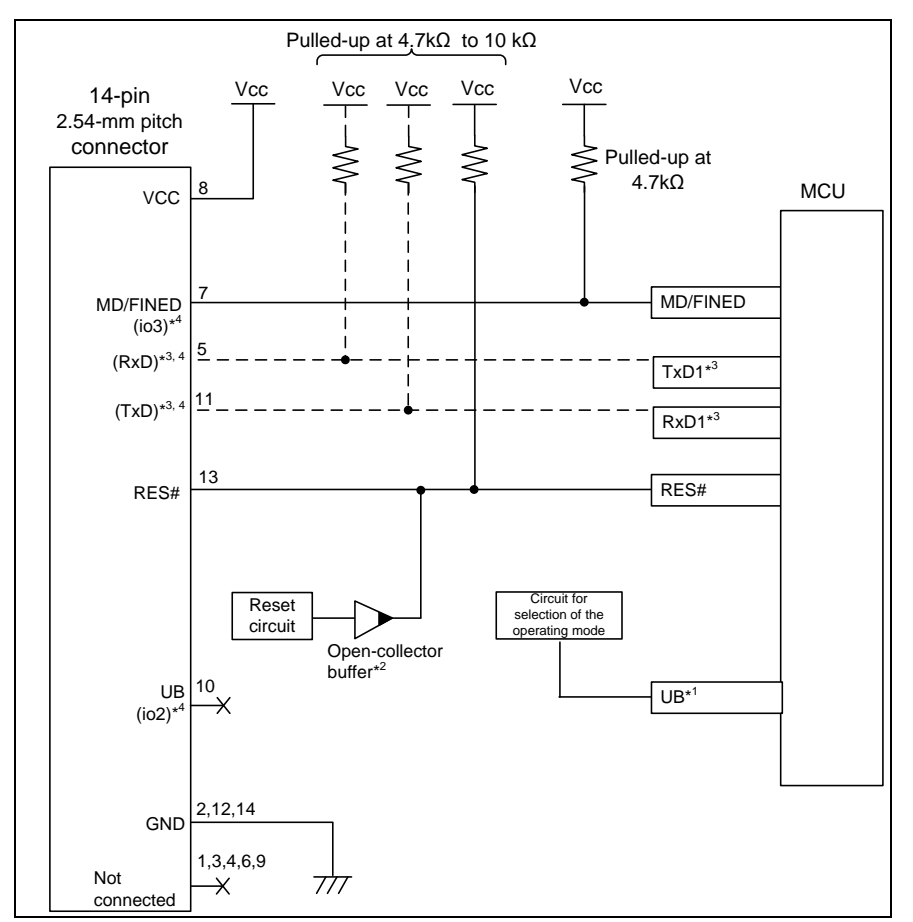

<span id="page-23-1"></span>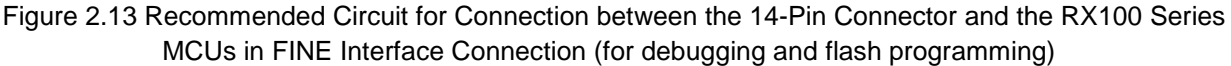

- Notes: 1. In RX100 Series, the UB pin connection is not required. In RX100 Series, You cannot debug a program in USB I/F mode. When debugging the RX100 Series, port for selecting the SCI I/F mode and USB I/F mode, please pull up on the user system so that the SCI I/F mode.
	- 2. The output of the reset circuit of the user system must be open collector.
	- 3. Connect the RxD1 and TxD1 pins when flash memory is programmed through the SCI. When flash memory is programmed through the FINE interface, they do not need to be connected.
	- 4 The names in parentheses ( ) are pin names in the E1/E20/E2 Lite 14-pin connector when flash memory is programmed using programming software. When programming flash memory, also connect VCC, GND, and RES#.

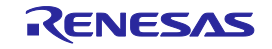

# <span id="page-24-0"></span>**2.4.7. JTAG Interface Connection (RX610, RX621, RX62N, RX62T and RX63T Groups) between the 38-**

## **pin connector**

[Figure 2.14](#page-24-1) shows a recommended circuit for connection between the 38-pin connector and the RX610, RX621, RX62N, RX62T or RX62G Group MCUs in JTAG Interface Connection.

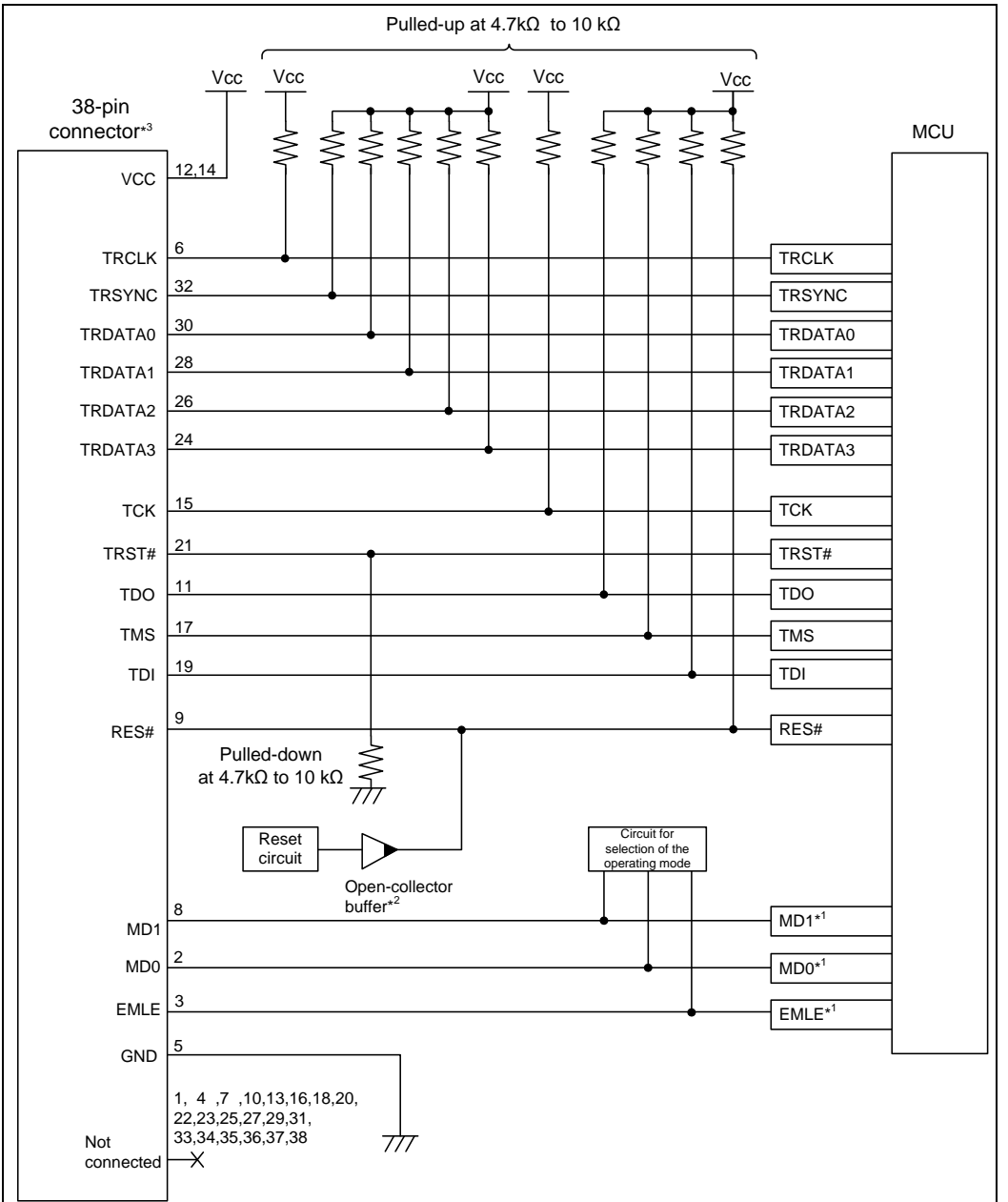

<span id="page-24-1"></span>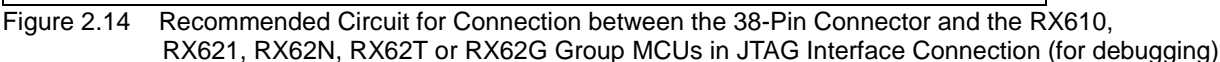

Notes: 1. For processing of signals MD0, MD1 and EMLE, refer to section 2.5, Notes on Connection.<br>2. The output of the reset circuit of the user system must be open collector.

- The output of the reset circuit of the user system must be open collector.
- 3. When programming flash memory using programming software, connect the emulator connector and target MCU with reference to figure 2.7 for RX610 or figure 2.8 and figure 2.9 for RX621, RX62N, RX62T, or RX62G. When debugging, refer to figure 2.14 for the emulator connector pin numbers.

The GND bus lead at the center of the 38-pin connector must be grounded.

If the hot plug-in facility is to be used, connection to the emulator must be with the TRST# and EMLE signals for the emulator at the low and high levels, respectively, when power is supplied to the user system (at the time of a system reset). Ensure that a ceramic capacitor (approx. 0.1 µF) is installed between the RES# pin and GND and the TRST# signal is pulled down, and include circuitry which can switch the EMLE signal to the high or low level.

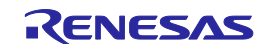

#### <span id="page-25-0"></span>**2.4.8. JTAG Interface Connection (RX63x, RX64x and RX71x Groups) between the 38-pin connector**

Figure 2.15 shows a recommended circuit for connection between the 38-pin connector and the RX63x, RX64x or RX71x Group MCUs in JTAG Interface Connection.

When rewriting the MCU by the programming software (using the boot mode), the input of the main clock to the MCU is needed.

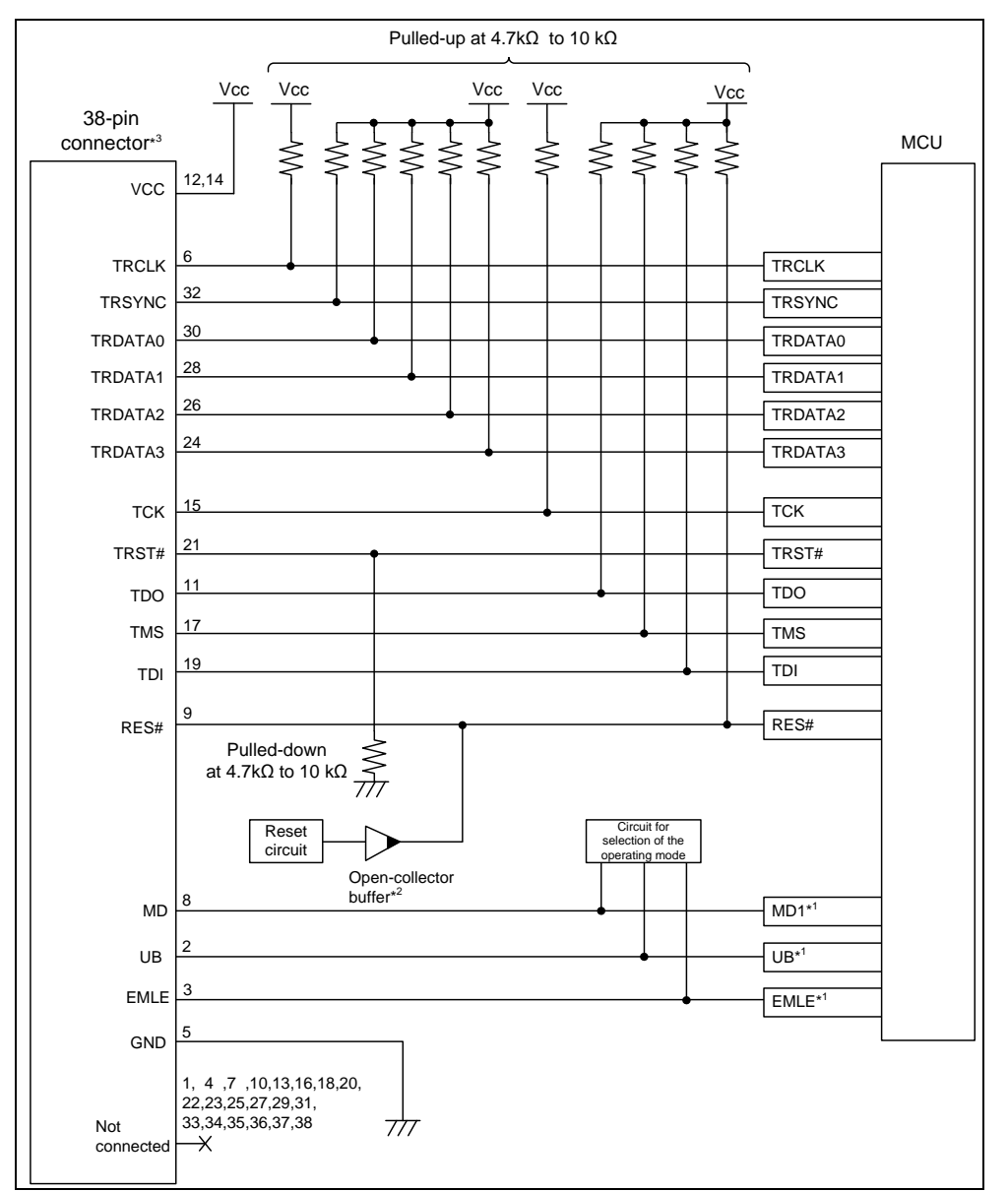

Figure 2.15 Recommended Circuit for Connection between the 38-Pin Connector and the RX63x, RX64x or RX71x Group MCUs in JTAG Interface Connection (for debugging and flash programming)

Notes: 1. For processing of signals MD, UB and EMLE, refer to section 2.5, Notes on Connection.

- 2. The output of the reset circuit of the user system must be open collector.
- 3. When programming flash memory using programming software, connect the emulator connector and target MCU with reference to figure 2.10 for RX63x, RX64x and RX71x.When debugging, refer to figure 2.15 for the emulator connector pin numbers.

#### The GND bus lead at the center of the 38-pin connector must be grounded

The MD pin must be connected to debug a ROM-less product of the RX631 Group.

If the hot plug-in facility is to be used, connection to the emulator must be with the TRST# and EMLE signals for the emulator at the low and high levels, respectively, when power is supplied to the user system (at the time of a system reset). Ensure that a ceramic capacitor (approx. 0.1 µF) is installed between the RES# pin and GND and the TRST# signal is pulled down, and include circuitry which can switch the EMLE signal to the high or low level

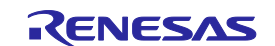

## <span id="page-26-0"></span>**2.5. Notes on Connection**

Wiring patterns between the connector and the MCU must be as short as possible (within 50 mm is recommended). Do not connect the signal lines between the connector and MCU to other signal lines.

For the handling of pins while the E1/E20/E2 Lite is not in use, refer to the hardware manual for the MCU.

#### <span id="page-26-1"></span>**2.5.1. About the RES# Pin**

The E1/E20/E2 Lite uses the RES# pin.

If the user system includes a user logic reset circuit, the output signal from the reset circuit must be connected to the RES# pin of the connector via an open-collector buffer as shown below. If there is no reset circuit, on the other hand, the RES# pin of the connector must be directly connected to the RES# pin of the MCU.

When you use hot plug-in, install a ceramic capacitor (approx. 0.1  $\mu$ F) between the RES# pin and GND in order to suppress a noise to the RES# pin that would occur when the emulator is connected.

Hot plug-ins are not available if there is no reset circuit.

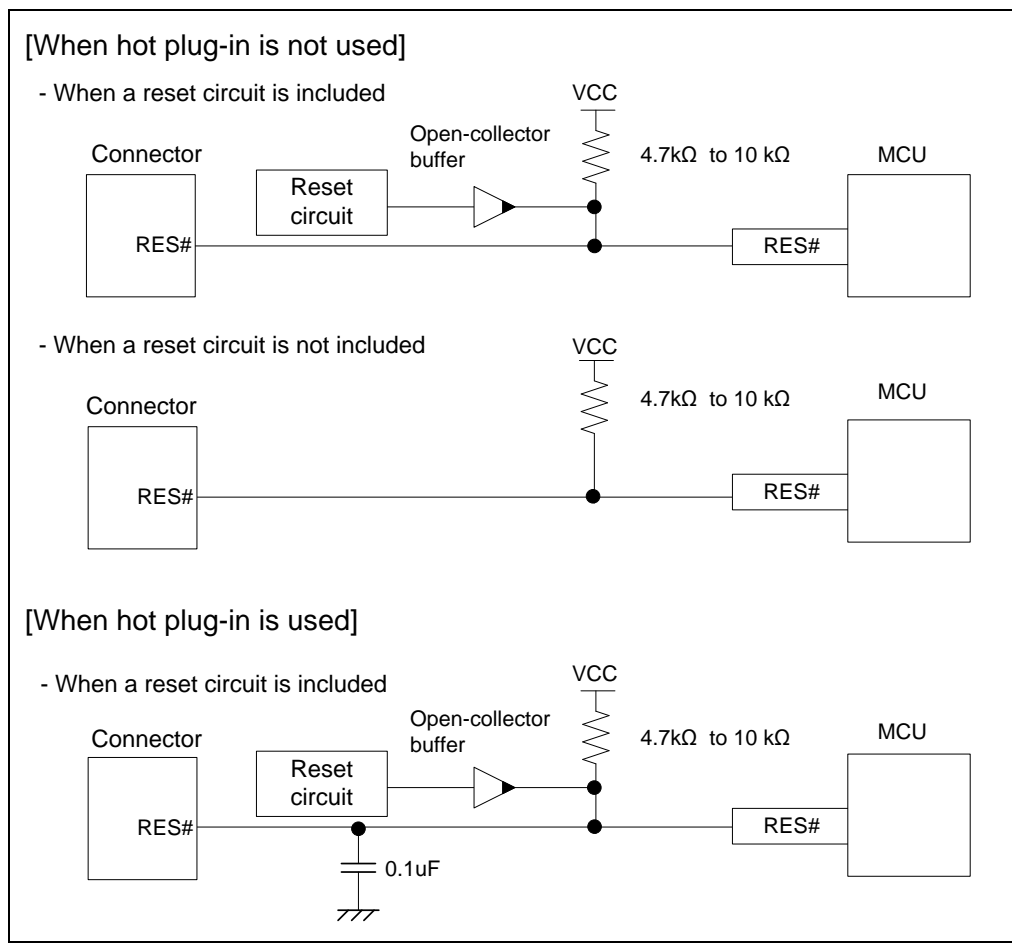

Figure 2.16 Connection of the Reset Circuit

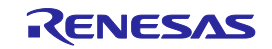

#### <span id="page-27-0"></span>**2.5.2. About the EMLE Pin (JTAG Interface)**

Connection of the EMLE pin to the connector is optional.

When the E1/E20/E2 Lite is used with the JTAG interface and the emulator is connected, set the EMLE signal to the high level. When using the MCU without the emulator, or when rewriting the MCU by the programming software, set the EMLE signal to the low level.

When the EMLE pins of the E1/E20/E2 Lite and the MCU are connected, since the level on the EMLE pin controls the E1/E20/E2 Lite, the signal on the user system should be pulled down. When the EMLE pins of the E1/E20/E2 Lite and the MCU are not connected, set up circuitry on the user system to switch the level on the pin between the high and low levels.

If hot plug-in is to be used, ensure that the user system includes circuitry for switching the level on the EMLE pin to the high to low level, and turn the power on with the EMLE signal at the high level.

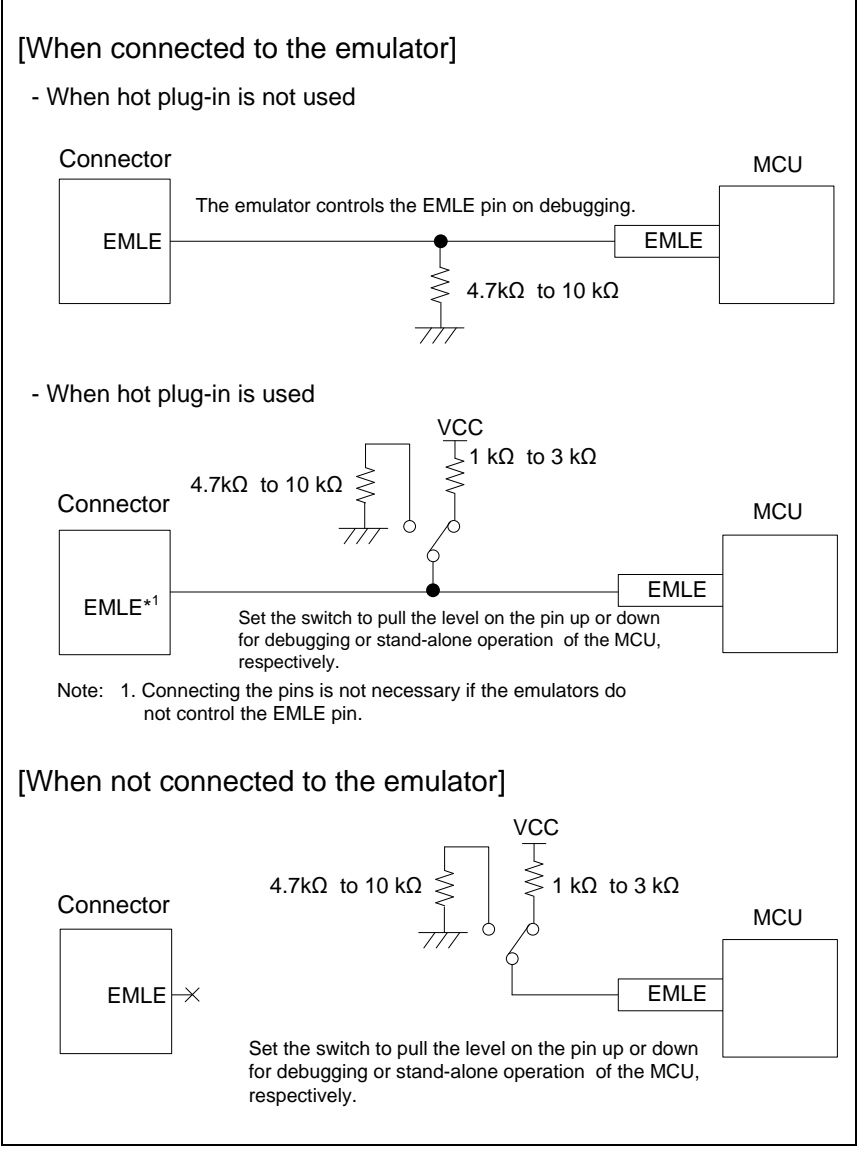

Figure 2.17 Connection of the EMLE Pin (JTAG Interface)

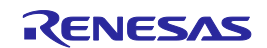

#### <span id="page-28-0"></span>**2.5.3. About the EMLE Pin (FINE Interface)**

Connection of the EMLE pin to the connector is optional.

When debugging with the E1/E20/E2 Lite, or when using the MCU without the emulator, set the EMLE signal to the low level.

When the EMLE pins of the E1/E20/E2 Lite and the MCU are connected to each other, the E1/E20/E2 Lite operates the EMLE pin. Therefore, pull the levels on the EMLE pin down on the user system. When the EMLE pins of the E1/E20/E2 Lite and the MCU are not connected (e.g. when only FINE Interface Connection is used), pull the levels on the EMLE down at 4.7 kΩ to 10 kΩ on the user system.

If the MCU does not have an EMLE pin, it is not necessary to connect it to the emulator connector. In this case, only FINE Interface Connection is available.

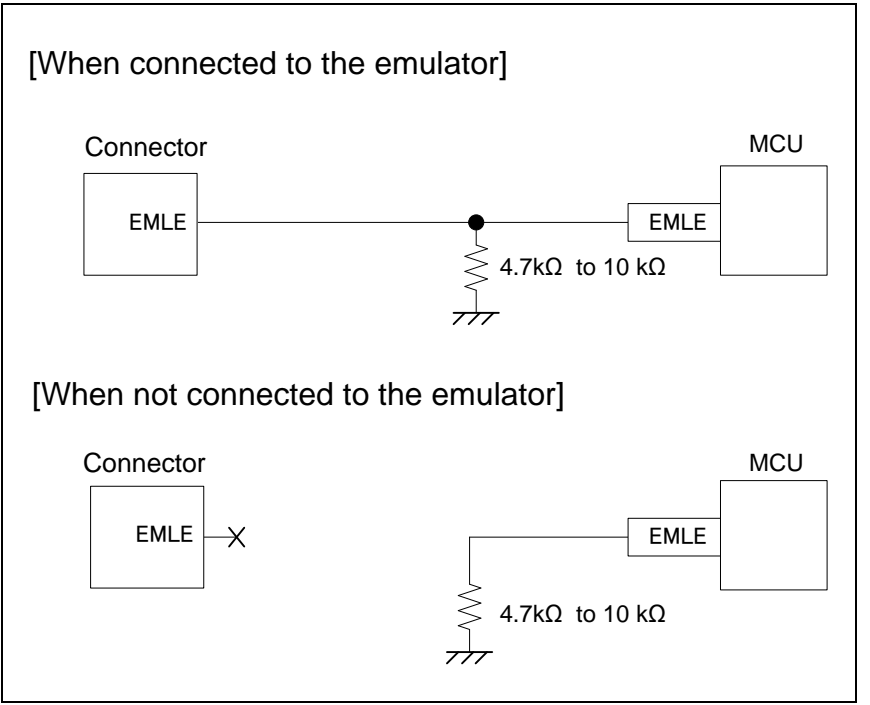

Figure 2.18 Connection of the EMLE Pin (FINE Interface)

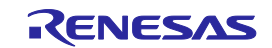

#### <span id="page-29-0"></span>**2.5.4. About the MODE Pin (RX610, RX621, RX62N, RX62T and RX62G Groups, JTAG interface)**

Connection of the MD0 and MD1 pins to the connector is optional.

When the MD0 and MD1 pins of the E1/E20/E2 Lite and the MCU are connected to each other, you can perform debugging without worrying about switching the MD0 and MD1 pins between high and low on the user system because it is done by the E1/E20/E2 Lite.

You cannot debug a program in boot mode.

[When the E1/E20/E2 Lite controls the MD0 and MD1 pins]

Pull up or pull down the MD0 and MD1 signals at 4.7 kΩ to 10 kΩ according to the operation mode of the MCU used. When programming the on-chip flash memory by using the programming software, set the programming software so a high-level signal will be output from the MD0 pin and low-level signal will be output from the MD1 pin.

[When the E1/E20/E2 Lite does not control the MD0 or MD1 pins]

Pull up or pull down the MD0 and MD1 signals at 4.7 kΩ to 10 kΩ according to the operation mode of the MCU used. When programming the on-chip flash memory by using the programming software, pull up the level on the MD0 pin, and pull down the level on the MD1 pin using switches.

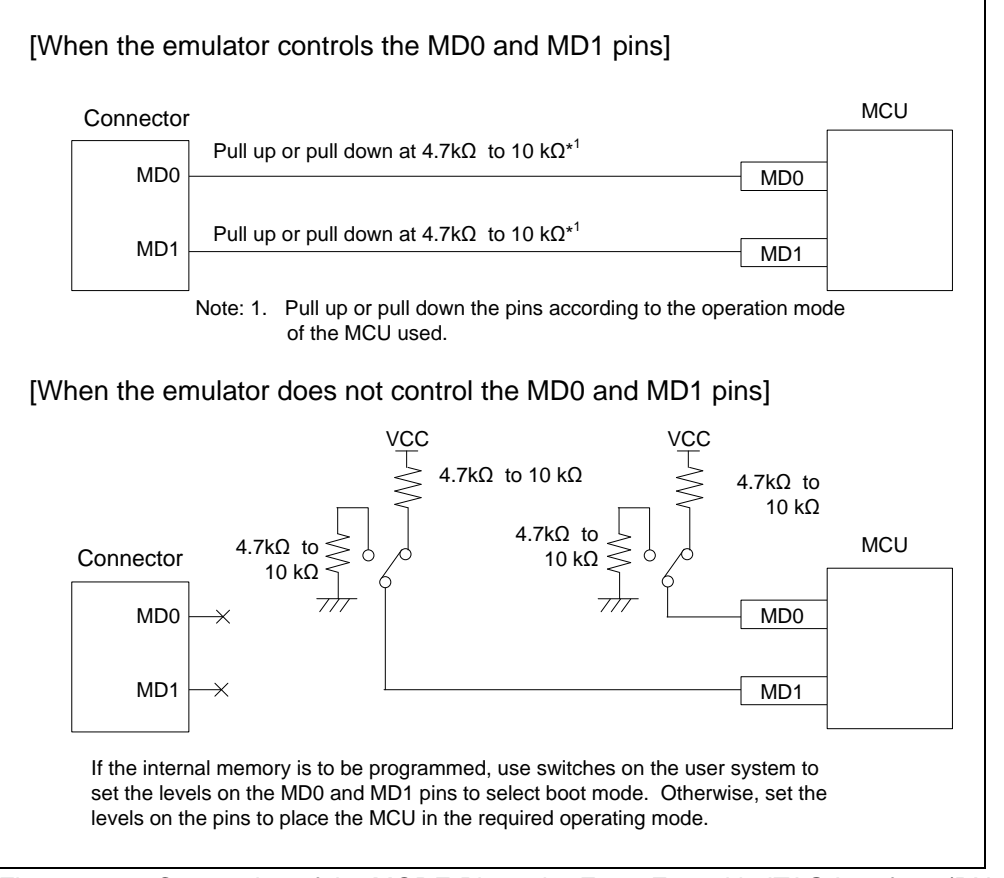

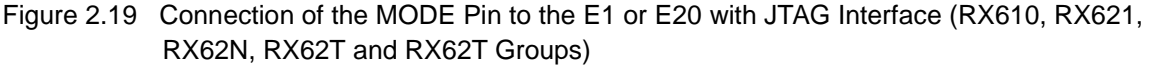

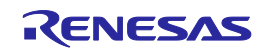

#### <span id="page-30-0"></span>**2.5.5. About the MODE Pin (RX63x, RX64x and RX71x Groups, JTAG interface)**

Connection of the MD pin to the connector is optional.

The MD pin must be connected to debug a ROM-less product of the RX631 Group.

When the MD pin of the E1/E20/E2 Lite and the MCU are connected, it is possible to debug without concern for MD pin switching on the target system because the E1/E20/E2 Lite controls the mode pin. You cannot debug a program in boot mode.

[When the E1/E20/E2 Lite controls the MD pin]

Process the MD pin according to the operation mode of the MCU used. Pull up the MD signal at 4.7 kΩ or pull down the signal at 4.7 kΩ to 10 kΩ. When programming the on-chip flash memory by using the programming software, set the programming software so a low-level signal will be output from the MD pin.

[When the E1/E20/E2 Lite does not control the MD pin]

Process the MD pin according to the operation mode of the MCU used. Pull up the MD signal at 4.7 kΩ or pull down the signal at 4.7 kΩ to 10 kΩ. When programming the on-chip flash memory by using the programming software, pull down the MD signal using switches.

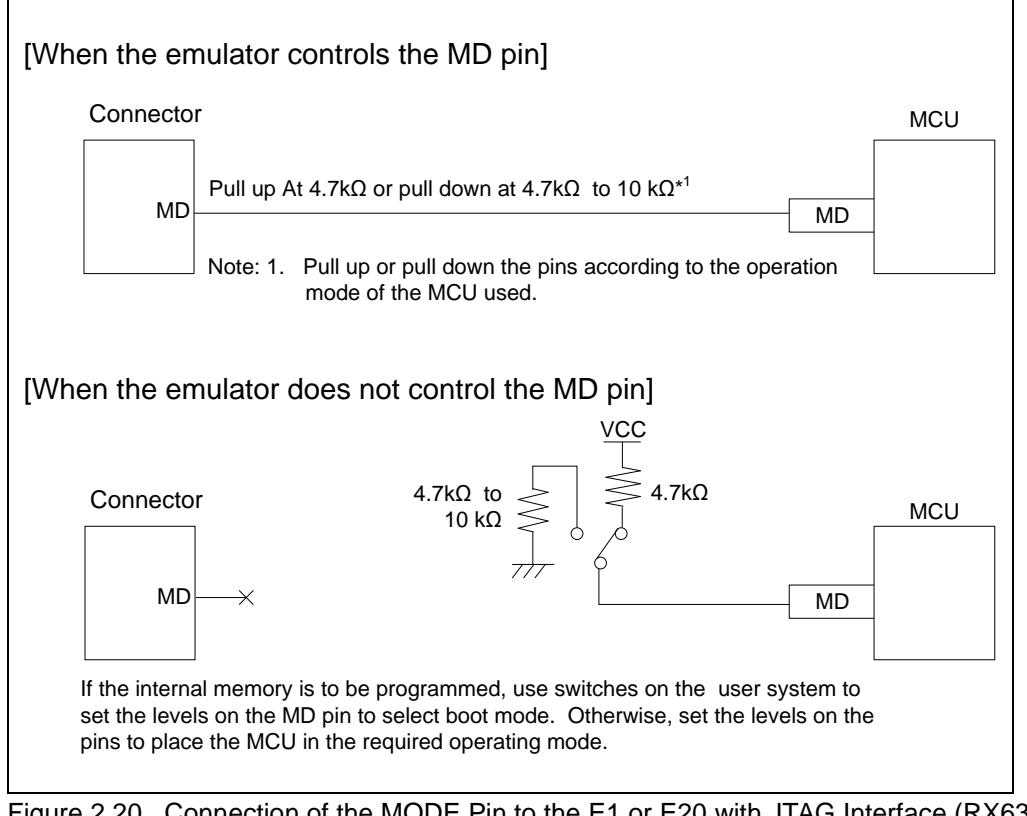

Figure 2.20 Connection of the MODE Pin to the E1 or E20 with JTAG Interface (RX63x, RX64x and RX71x Groups)

Do not install capacitors, series resistors, or filters on signal lines; if attempted, correct communication may not be established.

#### <span id="page-30-1"></span>**2.5.6. About the MODE Pin (RX63x, RX64x and RX71x Groups, RX200 Series and RX100 Series, FINE**

#### **interface)**

The MD/FINE pin must be connected to the connector as it is used as a communication channel.

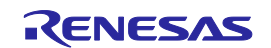

#### <span id="page-31-0"></span>**2.5.7. About the USER BOOT Pin**

It is optional to connect a pin for entry to the user boot mode (UB pin) to the connector. Which port is the UB pin depends on the MCU. Refer to the section on operation modes in the hardware manual of the MCU to be used. Connection is not necessary if the MCU does not support the user boot mode.

When the UB pins of the E1/E20/E2 Lite and the MCU are connected to each other, you can perform debugging without worrying about switching the UB pin between high and low on the user system because it is done by the E1/E20/E2 Lite. Note that if the MCU supports a USB boot, the UB pin cannot be used as a port because it must be controlled by the E1/E20/E2 Lite. If the MCU does not support a USB boot, the UB pin can be used as a port, instead of being connected to the E1/E20/E2 Lite, as far as a user boot is not used. In this case, set the UB code so that a user boot is disabled.

[When the E1/E20/E2 Lite controls the UB pin]

You can debug a program in user boot mode.

Pull up or pull down the UB signal at 4.7 kΩ to 10 kΩ according to the operation mode of the MCU used.

When programming the on-chip flash memory by using the programming software, set the programming software so a low-level signal will be output from the UB pin.

[When the E1/E20/E2 Lite does not control the UB pin]

You cannot debug a program in user boot mode

Pull up or pull down the UB signal at 4.7 kΩ to 10 kΩ according to the operation mode of the MCU used. When programming the on-chip flash memory by using the programming software, pull down the UB signal using a switch.

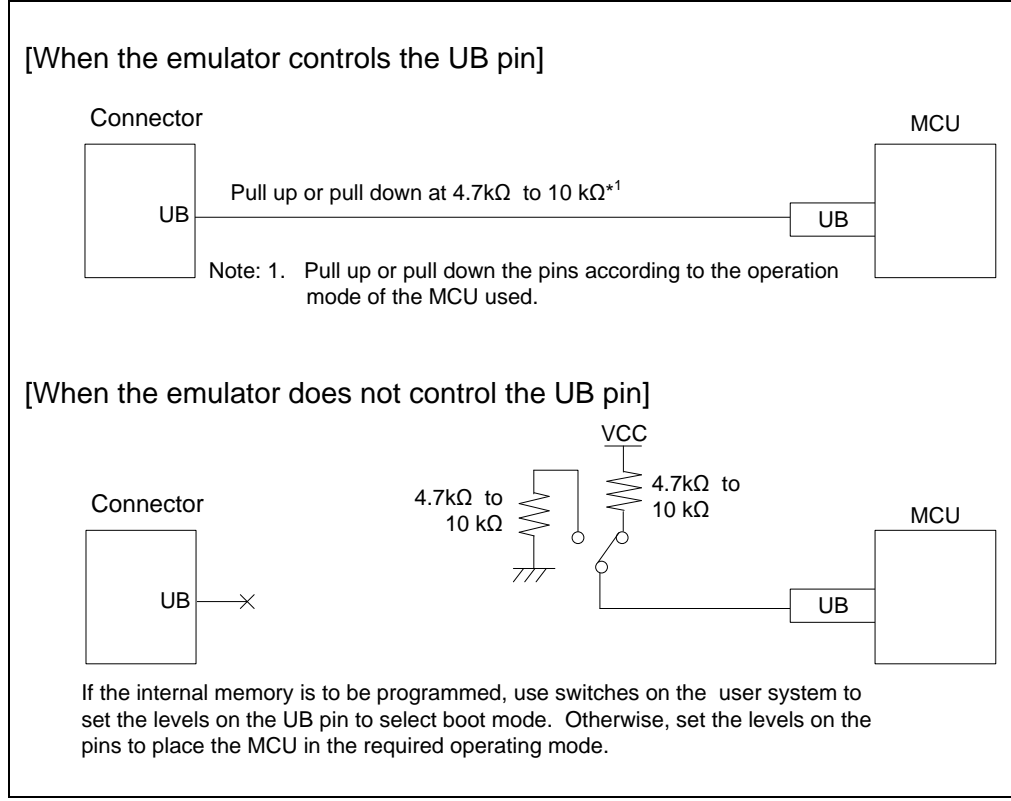

Figure 2.21 Connection of the USER BOOT Pin

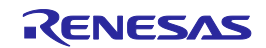

#### <span id="page-32-0"></span>**2.5.8. About TCK, TDO, TMS and TDI Pins**

In JTAG Interface Connection, the E1/E20/E2 Lite uses the TCK, TDO, TMS, and TDI pins. Any functions that are multiplexed on these pins are not available.

Make the lengths of the signal lines for the JTAG pins (TCK, TMS, and TDI) as uniform as is possible (keeping the variation within 20 mm is recommended). The wiring run for the TDO pin must be the shortest. Pull up the signals of these pins at 4.7kΩ to 10kΩ and do not arrange these signal lines in parallel with or across other highspeed signal lines.

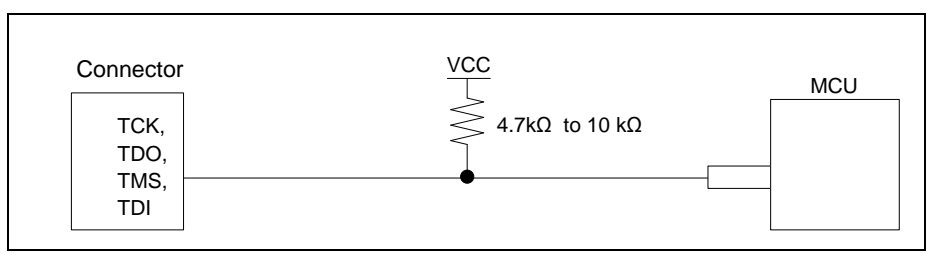

Figure 2.22 Connection of the TCK, TDO, TMS, and TDI Pins

Do not use adjacent resistors for pull-up of the TCK pin because they may affect or may be affected from other pins

For the TCK pin, add a grounded guard ring to the pattern between the connector and the MCU.

Do not install capacitors, series resistors, or filters on signal lines; if attempted, correct communication may not be established.

#### <span id="page-32-1"></span>**2.5.9. About the TRST# Pin**

In JTAG Interface Connection, the E1/E20/E2 Lite uses the TRST# pin. Any functions that are multiplexed on this pin are not available. Pull down the TRST# signal at 4.7 kΩ to 10 kΩ.

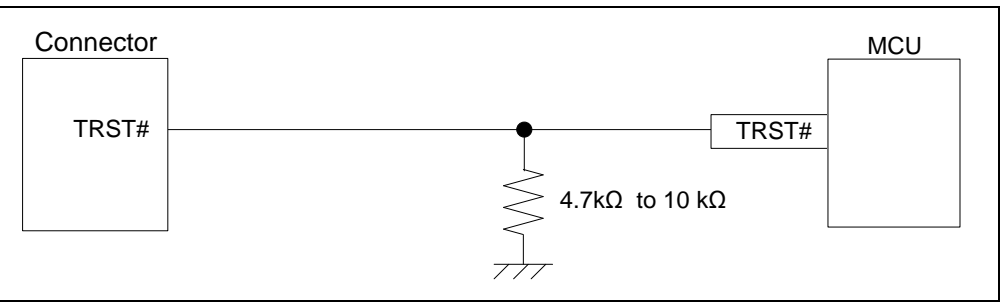

Figure 2.23 Connection of the TRST# Pin

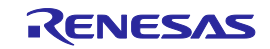

#### <span id="page-33-0"></span>**2.5.10. About the FINEC and MD/FINED Pins**

For the RX63x Group, FINE interface only supports a 2-wire system using FINEC and MD/FINED pins. In FINE Interface Connection, the E1/E20/E2 Lite uses the FINEC and MD/FINED pins. Any functions that are multiplexed on the FINEC pin are not available.

For the RX64x Group, RX71x Group, RX200 Series and RX100 Series, FINE interface supports a 1-wire system using the MD/FINED pin.

Only the MD/FINED pin is exclusively used by the E1/E20/E2 Lite. It is not necessary to connect the

Pull up the MD/FINED signal at 4.7 k $\Omega$ . Pull up the FINEC signal at 4.7 k $\Omega$  to 10 k $\Omega$ . Do not arrange these signal lines in parallel with or across other high-speed signal lines.

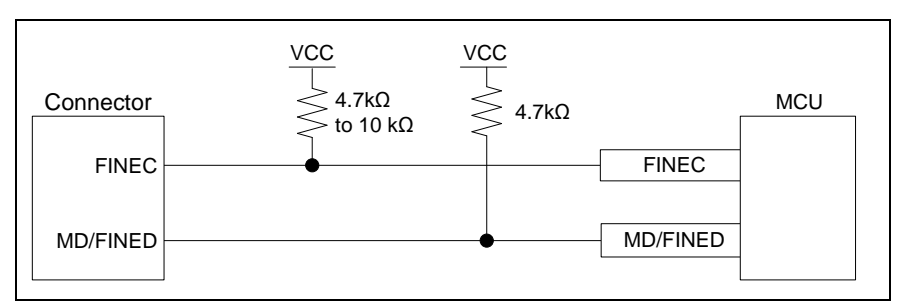

Figure 2.24 Connection of the FINEC and MD/FINED Pins

Do not use adjacent resistors for pull-up of the TCK pin because they may affect or may be affected from other pins.

For the FINEC pin, add a grounded guard ring to the pattern between the emulator connector and the MCU. Do not install capacitors, series resistors, or filters on signal lines; if attempted, correct communication may not be established.

#### <span id="page-33-1"></span>**2.5.11. About the TRCLK, TRSYNC, and TRDATA0 to TRDATA3 Pins**

The TRCLK, TRSYNC, and TRDATA0 to TRDATA3 pins are intended for the acquisition of large amounts of trace data when the E20 is in use with a 38-pin connector. The trace signals (TRCLK, TRSYNC, and TRDATA0 to TRDATA3) operate at high speed. Make the lengths of these signal lines as uniform as is possible (keeping the variation within 10 mm is recommended). Do not split the signal lines or wire any other signal line close to these lines and make the lines as short as possible. Pull up the TRCLK, TRSYNC, and TRDATA0 to TRDATA3 signal at 4.7 kΩ to 10 kΩ. Do not arrange these signal lines in parallel with or across other high-speed signal lines.

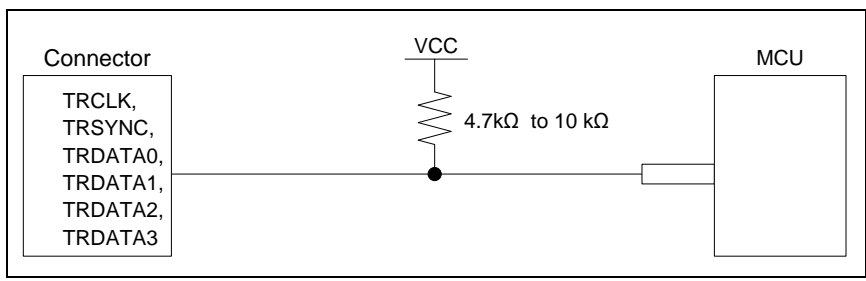

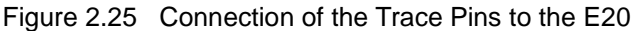

Trace signals (TRCLK, TRSYNC, and TRDATA0 to TRDATA3) operate at high speed. Do not place any devices that will produce noise over these lines.

For the TRCLK pin, add a grounded guard ring to the pattern between the connector and the MCU.

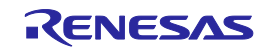

#### <span id="page-34-0"></span>**2.5.12. About GND**

The pins of the connector marked "GND" must be at the same ground level as the VSS pin of the MCU.

#### <span id="page-34-1"></span>**2.5.13. About VCC**

Connect the VCC of the connector to the VCC (power supply) of the user system.

Use the emulator within the power supply voltage of 1.8V to 5.5V and within the operating voltage range of the MCU.

When power is supplied to the user system from other than the emulator, E1/E20/E2 Lite consumes the power supply for the last output and first input buffers of the emulator.

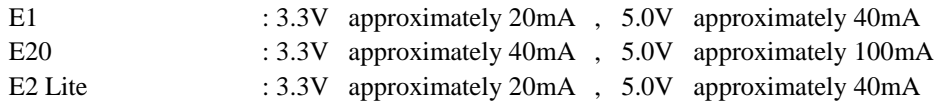

The E1/E2 Lite can supply power to a simple evaluation system.

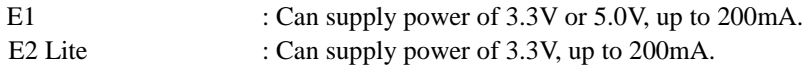

When using the power supply function of the E1/E2 Lite, check the voltage supplied to the user system. Particularly, when the 5.0V supply option is selected, the voltage may drop 0.5V or more since it depends on the USB VBUS power supply voltage.

Power supply from the E1/E2 Lite depends on the quality of the USB power supply of the host machine, and as such, precision is not guaranteed. When writing a program that requires reliability, do not use the power supply function of the E1/E2 Lite. Use a stable, separate power supply for the user system. When writing a program for mass production processes, use the Flash Development Toolkit or the Renesas Flash Programmer. For details on the programming software, refer to

[http://www.renesas.com/products/tools/flash\\_prom\\_programming/](http://www.renesas.com/products/tools/flash_prom_programming/)

Since the internal debugging circuit is operating, when the MCU is changed to low power consumption modes, the electric current consumption values increase than DC Characteristics of the MCU.

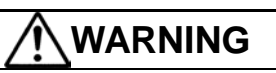

**Warning for Turning the Power On/Off:**

When supplying power, ensure that there are no shorts between Vcc and GND. Only connect the E1/E20/E2 Lite after confirming that there are no mismatches of alignment on the user system port connector. Incorrect connection will result in the host machine, the E1/E20/E2 Lite, and the user system emitting smoke or catching fire.

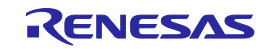

## <span id="page-35-0"></span>**2.6. Internal Circuits of the Emulator**

#### <span id="page-35-1"></span>**2.6.1. Internal Circuits of the E1 (RX600 series and RX700 series, JTAG Interface Connection)**

[Figure 2.26](#page-35-2) show the internal circuits of the E1 differing with RX600 series and RX700 series JTAG Interface Connection.

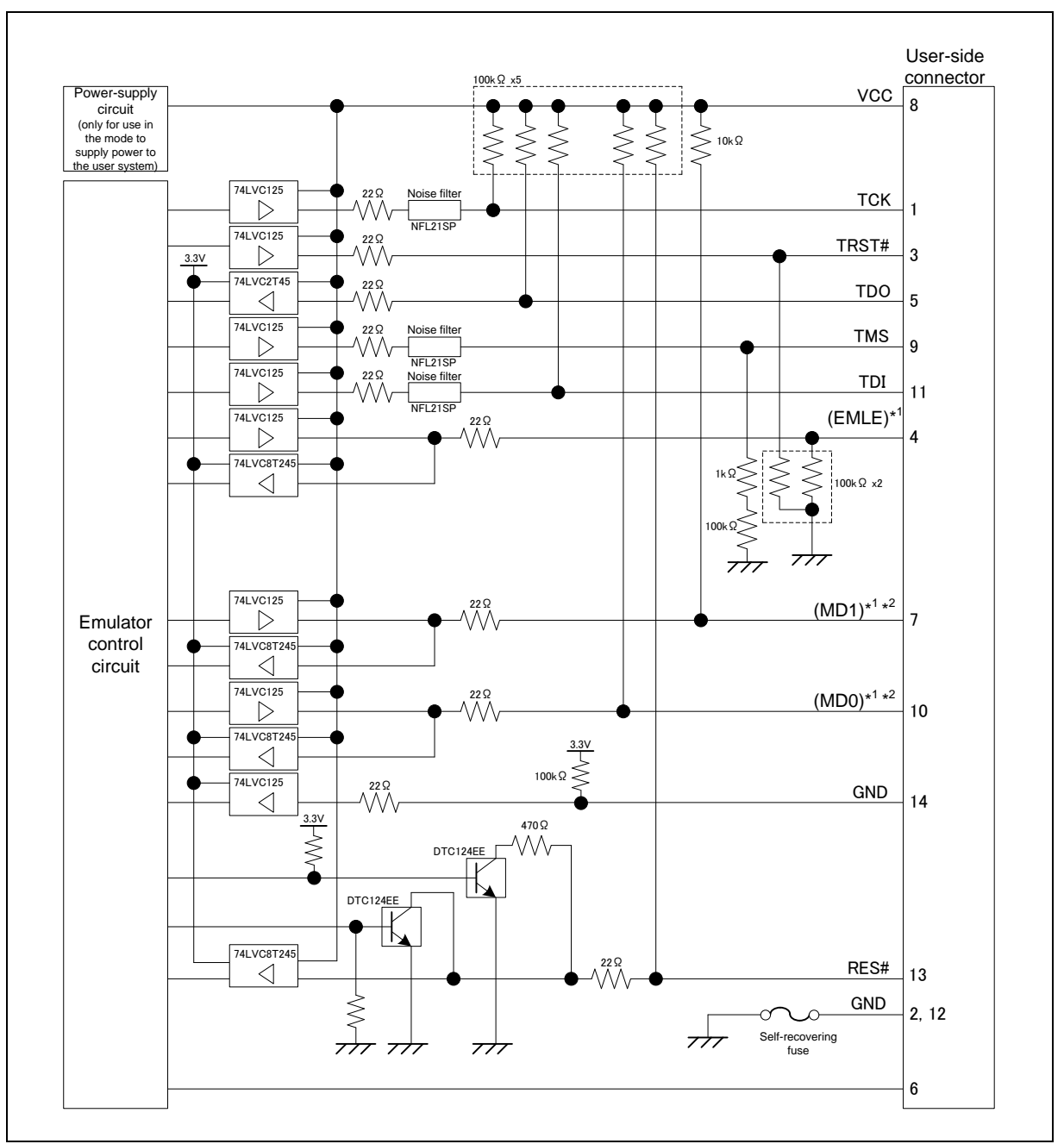

<span id="page-35-2"></span>Figure 2.26 Internal Circuit of the E1 in JTAG Interface Connection (RX600 Series and RX700 Series)

Notes: 1. The signals marked with () operate even if they are not connected to the user system.

2. When using MCUs of RX63x, RX64x and RX71x Groups, read "MD1" pin as "MD" pin, and "MD0"pin as "UB" pin.

![](_page_35_Picture_10.jpeg)

#### <span id="page-36-0"></span>**2.6.2. Internal Circuits of the E1 (RX63x, RX64x and RX71x Groups, FINE Interface Connection)**

[Figure 2.27](#page-36-1) show the internal circuits of the E1 differing RX63x, RX64x and RX71x Groups FINE Interface Connection.

![](_page_36_Figure_4.jpeg)

<span id="page-36-1"></span>Figure 2.27 Internal Circuit of the E1 in FINE Interface Connection (RX63x, RX64x and RX71x Groups)

Notes: 1. The signals marked with () operate even if they are not connected to the user system.

![](_page_36_Picture_8.jpeg)

#### <span id="page-37-0"></span>**2.6.3. Internal Circuits of the E1 (RX200 Series and RX100 Series, FINE Interface Connection)**

[Figure 2.28](#page-37-1) show the internal circuits of the E1 differing with RX200 Series and RX100 Series FINE Interface Connection.

![](_page_37_Figure_4.jpeg)

<span id="page-37-1"></span>![](_page_37_Figure_5.jpeg)

Notes: 1. The signals marked with () operate even if they are not connected to the user system.

![](_page_37_Picture_8.jpeg)

#### <span id="page-38-0"></span>**2.6.4. Internal Circuits of the E20 (RX600 series and RX700 series, JTAG Interface Connection)**

[Figure 2.29](#page-38-1) show the internal circuits of the E20 differing with RX600 series and RX700 series JTAG Interface Connection. Also, [Figure 2.30](#page-39-0) shows the internal circuit of the E20 (tracing circuit section).

![](_page_38_Figure_4.jpeg)

<span id="page-38-1"></span>Figure 2.29 Internal Circuits of the E20 when Connecting with JTAG Interface (RX600 Series and RX700 series)

- Notes: 1. The signals marked with () operate even if they are not connected to the user system.
	- 2. When using MCUs of RX63x, RX64x and RX71x Groups, read "MD1" pin as "MD" pin, and "MD0"pin as "UB" pin.

![](_page_38_Picture_9.jpeg)

![](_page_39_Figure_2.jpeg)

<span id="page-39-0"></span>Figure 2.30 Internal Tracing Circuits of the E20

![](_page_39_Picture_5.jpeg)

#### <span id="page-40-0"></span>**2.6.5. Internal Circuits of the E2 Lite (RX600 series and RX700 series, JTAG Interface Connection)**

[Figure 2.31](#page-40-1) show the internal circuits of the E2 Lite differing with RX600 series and RX700 series JTAG Interface Connection.

![](_page_40_Figure_4.jpeg)

<span id="page-40-1"></span>Figure 2.31 Internal Circuit of the E2 Lite in JTAG Interface Connection (RX600 Series and RX700 series)

- Notes: 1. The signals marked with () operate even if they are not connected to the user system.
	- 2. When using MCUs of RX63x, RX64x and RX71x Groups, read "MD1" pin as "MD" pin, and "MD0"pin as "UB" pin.

![](_page_40_Picture_9.jpeg)

#### <span id="page-41-0"></span>**2.6.6. Internal Circuits of the E2 Lite (RX63x, RX64x and RX71x Groups, FINE Interface Connection)**

[Figure 2.32](#page-41-1) show the internal circuits of the E2 Lite differing RX63x, RX64x and RX71x Groups FINE Interface Connection.

![](_page_41_Figure_4.jpeg)

<span id="page-41-1"></span>Figure 2.32 Internal Circuit of the E2 Lite in FINE Interface Connection (RX63x, RX64x and RX71x Groups)

Notes: 1. The signals marked with () operate even if they are not connected to the user system.

![](_page_41_Picture_8.jpeg)

#### <span id="page-42-0"></span>**2.6.7. Internal Circuits of the E2 Lite (RX200 Series and RX100 Series, FINE Interface Connection)**

[Figure 2.33](#page-42-1) show the internal circuits of the E2 Lite differing with RX200 Series and RX100 Series FINE Interface Connection.

![](_page_42_Figure_4.jpeg)

<span id="page-42-1"></span>Figure 2.33 Internal Circuit of the E2 Lite in FINE Interface Connection (RX200 Series and RX100 Series)

Notes: 1. The signals marked with () operate even if they are not connected to the user system.

![](_page_42_Picture_8.jpeg)

## <span id="page-43-0"></span>**2.7. Notes on Designing the User System**

#### <span id="page-43-1"></span>**2.7.1. JTAG chain connection**

The E1/E20/E2 Lite does not support JTAG chain connections. When developing user systems, do not connect the TDI and TDO signals of the device to the boundary scan loop, or separate them by using a switch.

![](_page_43_Figure_5.jpeg)

Figure 2.34 Notes on Designing the User System

#### <span id="page-43-2"></span>**2.7.2. Isolators for the E1 and E20**

For a debugging environment where there is a GND gap between the user system and host PC, use the isolator for the E1 (R0E000010ACB10) or the isolator for the E20 (R0E000200ACB10) that are separately available from Renesas. The E2 Lite is used in the isolator for the E1 (R0E000010ACB10).

![](_page_43_Picture_10.jpeg)

#### <span id="page-44-0"></span>**2.7.3. Small Connector Conversion Adapter for the E1**

The small connector conversion adapter for the E1 (R0E000010CKZ11) is separately available from Renesas for a user system board which is too small to mount the 14-pin connector that is the standard connector for the E1/E2 Lite. By using the adapter, you can reduce the area taken up by the connector mounted on your system.

When you use the Small Connector Conversion Adapter for the E1 (R0E000010CKZ11) that is separately available from Renesas, be aware that the connector pin assignments differ from those of the E1/E2 Lite's standard interface connector. The 14-pin connector pin assignments when the Small Connector Conversion Adapter for the E1 is used are shown in Table 2.7.

![](_page_44_Figure_5.jpeg)

Figure 2.35 Usage of the Small Connector Conversion Adapter for the E1

![](_page_44_Picture_8.jpeg)

![](_page_45_Picture_474.jpeg)

Table 2.7 Connector Pin Assignments when Small Connector Conversion Adapter for the E1 is Used

Notes: 1. When writing to the MCUs of the RX610, RX62T, and RX62G (112-pin version) Groups using the Flash Development Toolkit or the Renesas Flash Programmer, be aware that because the pin assignments of the 14-pin connector differ than otherwise, you need to prepare it separately. For details refer to ["2.4](#page-16-0) [Recommended Circuit between the Connector and the MCU"](#page-16-0).

- 2. These are the names of the MCU pins at the time the E1/E20/E2 Lite is connected (i.e. during debugging).
- 3. Input to or output from the user system.
- 4. Securely connect pins 1, 6, and 14 of the connector to GND on the user system. These pins are used as electrical GND and for the E1/E20/E2 Lite to monitor connection to the user system.
- 5. The EMLE pin can operate even if it is not connected to the E1/E20/E2 Lite. When the pin is not connected to the E1/E20/E2 Lite, a special circuit for the pin must be configured on the user system.

If the MCU does not have an EMLE pin, it is not necessary to connect it to the emulator connector. In this case, only FINE Interface Connection is available.

6. The MD0, MD1, or MD pin can operate even if it is not connected to the E1/E20/E2 Lite. When the pin is not connected to the E1/E20/E2 Lite, a special circuit for the pin must be configured on the user system.

The MD pin must be connected to debug a ROM-less product of the RX631 Group.

You cannot debug a program in boot mode.

7. The UB pin is a port for the entry to the user boot mode. Which port is the UB pin depends on the MCU. Refer to the section on operation modes in the hardware manual of the MCU to be used.

The UB pin can operate even if it is not connected to the E1/E20/E2 Lite. When the pin is not connected to the E1/E20/E2 Lite, a special circuit for the pin must be configured on the user system.

Connection is not necessary if the MCU does not support the user boot mode.

8. For the RX63x Group, FINE interface only supports a 2-wire system using FINEC and MD/FINED pins.

The FINEC and MD/FINED pins are exclusively used by the E1/E20/E2 Lite. Any functions that are multiplexed on the FINEC pin are not available.

For the RX64x and RX71x Group, the RX200 Series and RX100 Series, FINE interface supports a 1-wire system using the MD/FINED pin.

Only the MD/FINED pin is exclusively used by the E1/E20/E2 Lite. It is not necessary to connect the FINEC pin since this pin is not used.

9. The RxD1 and TxD1 pins are necessary when writing to flash memory via SCI. Connection is not necessary when writing via FINE (available only for RX200 and RX100 Series) or when debugging.

When debugging, the RxD1 and TxD1 pins on the emulator enter a HiZ state. If the MCU has multiple RxD1 or TxD1 pins, confirm which one of the respective pins is used in boot mode in the hardware manual of the MCU.

![](_page_45_Picture_23.jpeg)

## <span id="page-46-3"></span><span id="page-46-0"></span>**3. Notes on Usage**

## <span id="page-46-1"></span>**3.1. Turning the Power On/Off**

Turn the power of the E1/E20/E2 Lite and the user system following the procedure below.

#### <span id="page-46-2"></span>**3.1.1. When a Separate Power Supply is used for the User System**

#### <When using the emulator>

- (1) Check the power is off.
	- Check that the user system is turned off. When using the E20, check its power switch is off.
- (2) Connect the user system. Connect the emulator and the user system with a user-system interface cable.
- (3) Connect the host machine and turn on the emulator. Connect the emulator and the host machine with a USB interface cable. The E1/E2 Lite is turned on by
- connecting the USB interface cable. When using the E20, turn on its power switch. (4) Launch the emulator debugger or programming software.
	- Launch the emulator debugger or programming software.
- (5) Turn on the user system. Turn on the user system.
- (6) Connect the emulator debugger or programming software to the emulator. Connections may vary depending on software.

#### <When finished using the emulator>

- (1) Disconnect the emulator debugger or programming software from the emulator. Disconnections may vary depending on software.
- (2) Turn off the user system.
	- Turn off the user system.
- (3) Close the emulator debugger or programming software. Close the emulator debugger or programming software.
- (4) Turn off the emulator and disconnect the emulator. When using the E20, turn off its power switch. Disconnect the USB interface cable from the E1/E2 Lite. The E1/E2 Lite is turned off by disconnecting from the USB interface cable.
- (5) Disconnecting the user system.

Disconnect the user-system interface cable from the user system.

![](_page_46_Picture_23.jpeg)

Notes on the User System Power Supply:

![](_page_46_Picture_25.jpeg)

While the power of the user system is on, do not turn off the host machine, unplug the USB interface cable, or turn off the power switch of the E20.

The user system may be damaged due to leakages current.

![](_page_46_Picture_29.jpeg)

#### <span id="page-47-0"></span>**3.1.2. When Power is supplied to the User System from the Emulator (E1/E2 Lite Only)**

#### <When using the emulator>

- (1) Connect the user system.
	- Connect the emulator and the user system with a user-system interface cable.
- (2) Connect the host machine and turn on the emulator. Connect the emulator and the host machine with a USB interface cable, then turn on the emulator.
- (3) Launch the emulator debugger. Launch the emulator debugger and select the setting of power supply to the user system.
- (4) Connect the emulator debugger or programming software to the emulator. Connections may vary depending on software.

#### <When finished using the emulator>

- (1) Disconnect the emulator debugger or programming software from the emulator. Disconnections may vary depending on software.
- (2) Close the emulator debugger. Close the emulator debugger.
- (3) Turn off the emulator and disconnect the emulator. Disconnect the USB interface cable from the emulator, then turn off the emulator.
- (4) Disconnecting the user system. Disconnect the user-system interface cable from the user system.

## <span id="page-47-1"></span>**3.2. Power Supply Function of the E1/E2 Lite**

When using the power supply function of the E1/E2 Lite, check the voltage supplied to the user system. Particularly, when the 5.0V supply option is selected, the voltage may drop 0.5V or more since it depends on the USB VBUS power supply voltage. Note that E2 Lite supports power supply of 3.3V only.

![](_page_47_Picture_17.jpeg)

## <span id="page-48-0"></span>**3.3. Reset during the User Program Execution**

If a pin reset or an internal reset occurs under either of the following conditions, refer to Table 3.1, showing the notes on pin resets, or Table 3.2, showing notes on internal resets. The points to note depend on the operation mode of the MCU and communication interface of the emulator.

- While the user program is being executed in the on-chip ROM disabled extended mode or user boot mode
- While the user program is being executed via FINE communication interface

| Groups                                             | Interface   | Operation mode                                   | Notes when a pin reset has<br>occurred during user program execution                                                                                        |  |  |
|----------------------------------------------------|-------------|--------------------------------------------------|----------------------------------------------------------------------------------------------------|--|--|
| RX610, RX621, RX62N                                | <b>JTAG</b> | On-chip ROM<br>disabled extended                 | The reset is canceled by the emulator.<br>Therefore, the reset timing here differs                                                                          |  |  |
| RX63x, RX64x, RX71x                                | <b>JTAG</b> | User boot or<br>On-chip ROM<br>disabled extended | from when the actual MCU is operating<br>singly.                                                                                                    |  |  |
| RX63x, RX64x, RX71x,<br>RX200 Series, RX100 Series | <b>FINE</b> | Any mode                                         |                                                                                                    |  |  |
| RX200 Series                                       | <b>FINE</b> | User boot or<br>On-chip ROM<br>disabled extended | When a pin reset has occurred during<br>the execution of the user system, the<br>performance counter values and the<br>acquired trace data are initialized. |  |  |

Table 3.1 Notes when a Pin Reset has occurred

#### Table 3.2 Notes when an Internal Reset has occurred

![](_page_48_Picture_226.jpeg)

![](_page_48_Picture_11.jpeg)

## <span id="page-49-0"></span>**3.4. MCUs that are used in debugging**

MCUs that are connected to the E1/E20/E2 Lite and used in debugging are placed under stress by repeated programming of flash memory during emulation. Do not use MCUs that were used in debugging in massproduction for end users.

### <span id="page-49-1"></span>**3.5. FINE communication interface**

For the RX63x Group, FINE interface only supports a 2-wire system using FINEC and MD/FINED pins.

The FINEC and MD/FINED pins are exclusively used by the E1/E20/E2 Lite. Any functions that are multiplexed on the FINEC pin are not available.

For the RX64x and RX71x Group, the RX200 Series and RX100 Series, FINE interface supports a 1-wire system using the MD/FINED pin.

Only the MD/FINED pin is exclusively used by the E1/E20/E2 Lite. It is not necessary to connect the FINEC pin since this pin is not used.

The external trace-output and real-time RAM monitoring functions via FINE interface are not supported. Hot plug-ins via FINE interface are not supported.

## <span id="page-49-2"></span>**3.6. High-Speed Clock Oscillator (HOCO)**

The emulator uses a device's internal high-speed clock oscillator (hereafter the HOCO) to achieve communications with RX200 Series and RX100 Series MCUs. Therefore, the HOCO is always in an oscillating state no matter how the HOCO-related registers are set.

If there is a contention between switching of the HOCO frequency and memory access, the memory access operation is not guaranteed.

If you switch the frequency of HOCO from the user program or the emulator debugger, a communication error between the emulator and the device may occur. When a communication error occurred, lower the FINE baud rate.

## <span id="page-49-3"></span>**3.7. Final Evaluation of the User Program**

Before entering the mass-production phase, be sure to perform a final evaluation of the program which is written to a flash ROM using the programming software. Be sure to perform the evaluation singly, without the E1/E20/E2 Lite connected.

![](_page_49_Picture_17.jpeg)

![](_page_50_Picture_29.jpeg)

![](_page_51_Picture_0.jpeg)

#### **SALES OFFICES**

**Renesas Electronics Corporation** 

http://www.renesas.com

Refer to "http://www.renesas.com/" for the latest and detailed information. **California Eastern Laboratories, Inc.**<br>4590 Patrick Henry Drive, Santa Clara, California 95054-1817, U.S.A.<br>Tel: +1-408-919-2500, Fax: +1-408-988-0279 **Renesas Electronics Europe Limited**<br>Dukes Meadow, Millboard Road, Bourne End, Buckinghamshire, SL8 5FH, U.K<br>Tel: +44-1628-585-100, Fax: +44-1628-585-900 **Renesas Electronics Europe GmbH** Arcadiastrasse 10, 40472 Düsseldorf, Germany Tel: +49-211-6503-0, Fax: +49-211-6503-1327 **Renesas Electronics (China) Co., Ltd.**<br>Room 1709, Quantum Plaza, No.27 ZhiChunLu Haidian District, Beijing 100191, P.R.China<br>Tel: +86-10-8235-1155, Fax: +86-10-8235-7679 **Renesas Electronics (Shanghai) Co., Ltd.**<br>Unit 301, Tower A, Central Towers, 555 Langao Road, Putuo District, Shanghai, P. R. China 200333<br>Tel: +86-21-2226-0888, Fax: +86-21-2226-0999 **Renesas Electronics Hong Kong Limited**<br>Unit 1601-1611, 16/F., Tower 2, Grand Century Place, 193 Prince Edward Road West, Mongkok, Kowloon, Hong Kong<br>Tel: +852-2265-6688, Fax: +852 2886-9022 **Renesas Electronics Taiwan Co., Ltd.**<br>13F, No. 363, Fu Shing North Road, Taipei 10543, Taiwan<br>Tel: +886-2-8175-9600, Fax: +886 2-8175-9670 **Renesas Electronics Singapore Pte. Ltd.**<br>80 Bendemeer Road, Unit #06-02 Hyflux Innovation Centre, Singapore 339949<br>Tel: +65-6213-0200, Fax: +65-6213-0300 **Renesas Electronics Malaysia Sdn.Bhd.**<br>Unit 1207, Block B, Menara Amcorp, Amcorp Trade Centre, No. 18, Jln Persiaran Barat, 46050 Petaling Jaya, Selangor Darul Ehsan, Malaysia<br>Tel: +60-3-7955-9390, Fax: +60-3-7955-9510 **Renesas Electronics India Pvt. Ltd.**<br>No.777C, 100 Feet Road, HALII Stage, Indiranagar, Bangalore, India<br>Tel: +91-80-67208700, Fax: +91-80-67208777 **Renesas Electronics Korea Co., Ltd.**<br>12F., 234 Teheran-ro, Gangnam-Gu, Seoul, 135-080, Korea<br>Tel: +82-2-558-3737, Fax: +82-2-558-5141

> © 2015 Renesas Electronics Corporation. All rights reserved. Colophon 4.0

E1/E20 Emulator, E2 Emulator Lite Additional Document for User's Manual (Designing the RX User System)

![](_page_52_Picture_1.jpeg)